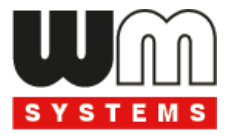

# **Device Manager**®

# **for metering modem devices**

# **User Manual**

**v2.20**

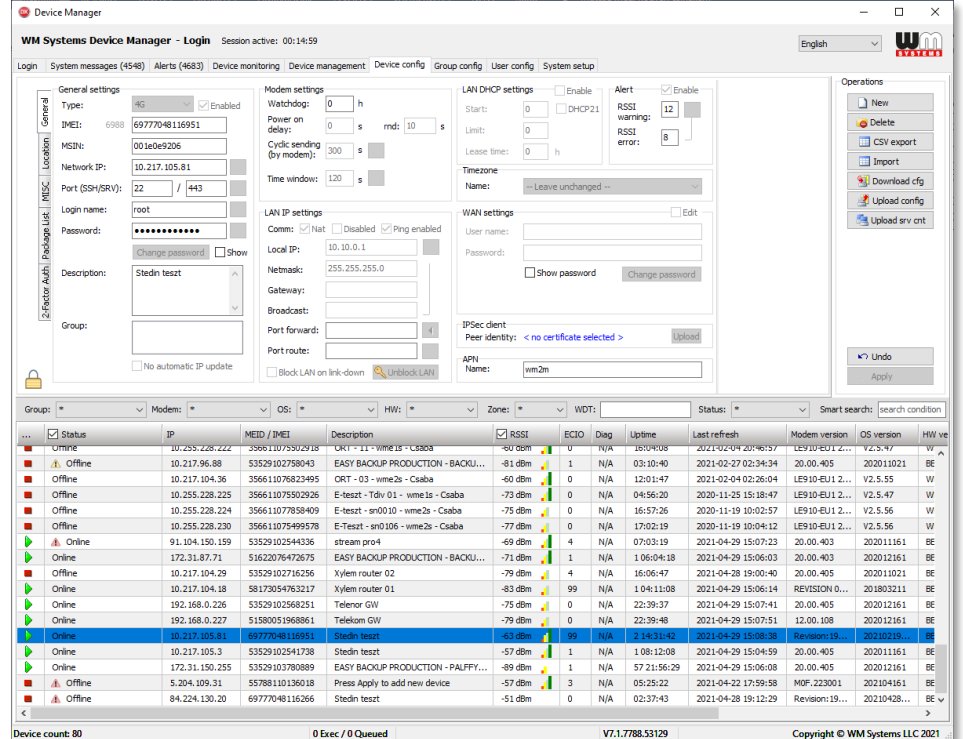

**\_\_\_\_\_\_\_\_\_\_\_\_\_\_\_\_\_\_\_\_\_\_\_\_\_\_\_\_\_\_\_\_\_\_\_\_\_\_\_\_\_**

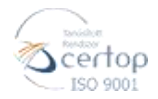

WM Systems LLC 8 Villa str., Budapest H-1222 HUNGARY Phone: +36 1 310 7075 Email: sales@wmsystems.hu Web: www.wmsystems.hu

# **Document specifications**

This document was made for the **Device Manager®** software and it contains the detailed description of configuration and usage for the proper operation of the software.

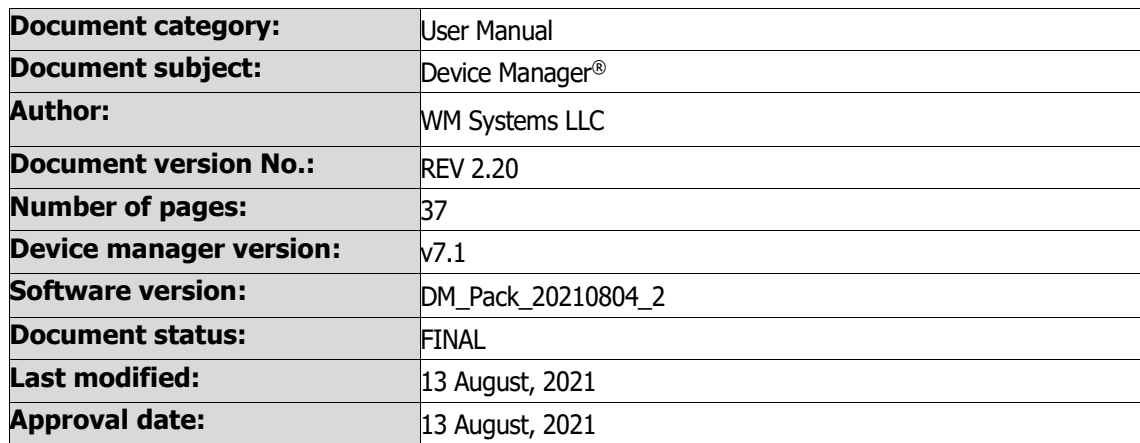

# **Table of contents**

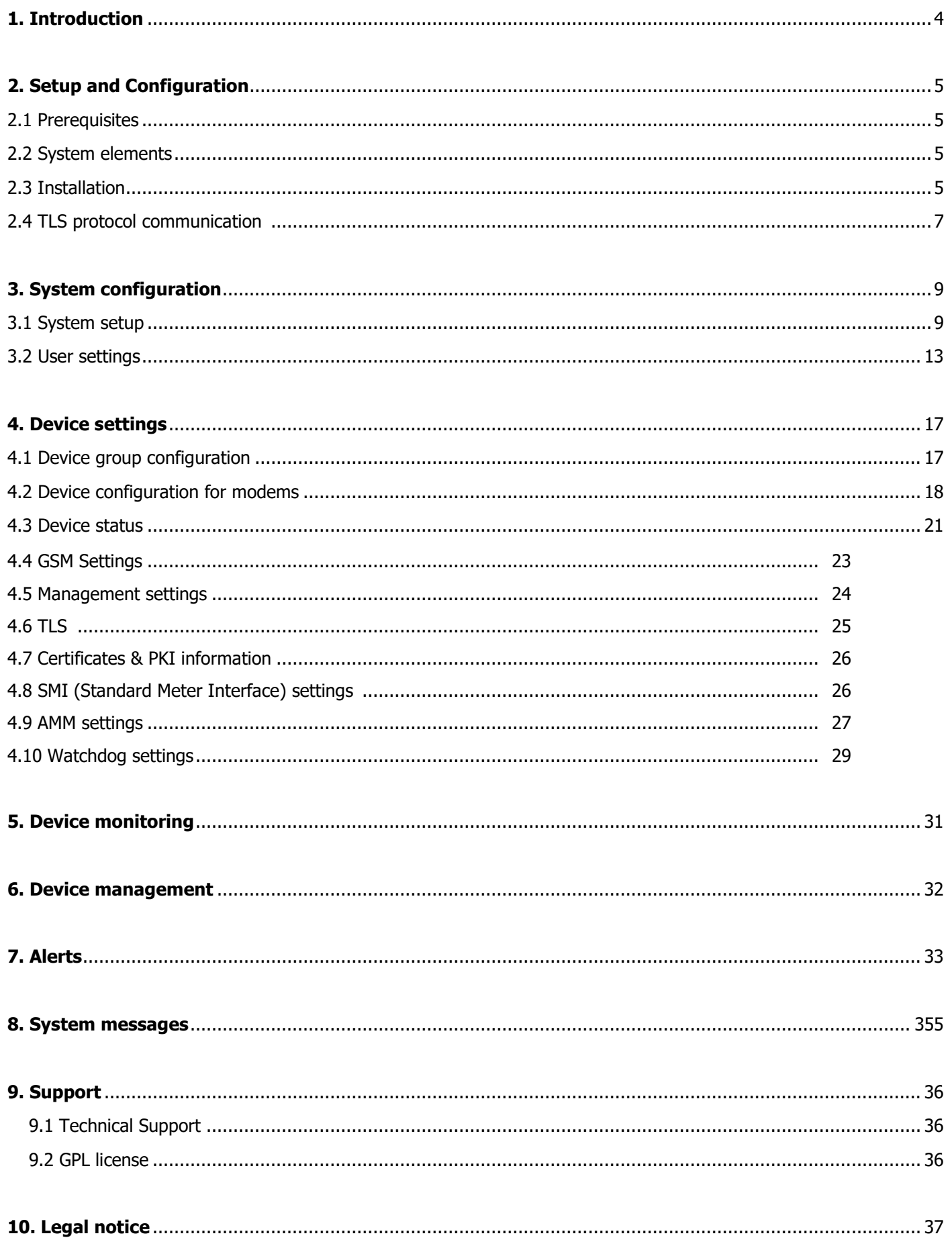

# <span id="page-3-0"></span>**Chapter 1. Introduction**

The Device Manager can be used for remote monitoring and central management of our industrial routers, data concentrators (M2M Router, M2M Industrial Router, M2M Router PRO4) and for smart metering modems (WM-Ex family, WM-I3 device).

A remote device management platform which provides continuous monitoring of devices, analytic capabilities, mass firmware updates, reconfiguration.

The software allows to check the service KPIs of the devices (QoS, life signals), to intervene and control the operation, running maintenance tasks on your devices.

It's a cost-effective way of continuous, online monitoring of your connected M2M devices on remote locations.

By receiving info on the device's availability, the monitoring of life signals, operation characteristics of onsite devices - owing to the analytics data derived from them - it continuously checks the operation values (signal strength of the cellular network, communication health, device performance).

With the usage of the application - as a service provider or maintenance company - you can manage the installation of new firmware releases for groups or devices, or distribute a basic configuration for a bunch of devices.

The Windows®-based application provides the possibility to install or replace the firmware running on the device. In addition, you can install or replace certifications (CSR, CA certifications, etc.) for your devices.

You can configure the usage of the encrypted TLS protocol communication between the M2M device and the Device Manager® software.

You can also remotely control your devices (rebooting them or executing other tasks on the device).

The application enables the grouping, arrangement and management of devices in groups according to on-site installation or according to other logic. In this way, you can manage the installation of new firmware releases and the maintenance of devices individually or even per installation site.

# <span id="page-4-0"></span>**Chapter 2. Setup and Configuration**

### <span id="page-4-1"></span>**2.1 Prerequisites**

Approximately 10 000 endpoint devices (modems) can be managed by a Device Manager.

Here we describe the software usage with our electricity metering modems (WM-Ex family) and WM-I3 device.

The usage of Device Manager client application requires the following conditions.

### **Hardware environment**:

- Physical or virtual environment supported
- 2 Core Processor (minimum) 4 Core (preferred)
- 4GB RAM (minimum) 8GB RAM (preferred)
- 1Gbit LAN connection
- 500MB free disk space

### **Software:**

- Windows 10, 64-bit family
- Other operating systems are not supported

## <span id="page-4-2"></span>**2.2 System elements**

The Device Manager consists of one main software element:

• Device Manager  $UI - for$  monitoring and control the devices.

### **Device Manager UI**

This is the device management user interface, and business logic. It communicates with the Data Broker via a REST API, and with the M2M devices through WM Systems' proprietary device management protocol. The communication flows in a TCP socket, which can optionally be secured with industry standard TLS v1.2 transport layer security solution, based on mbedTLS (on the device side) and OpenSSL (on the server side).

### <span id="page-4-3"></span>**2.3 Installation**

- 1. Create the root folder on the destination system. eg. C:\DMv7.1
- 2. Unzip the Device Manager compressed software package into the folder.
- 3. Modify the configuration file: *DeviceManager.config*

(This is a JSON based configuration file which must be modified in order for the Data Broker to access the SQL Server.)

You must set the following recommended parameters:

- DataBrokerAddress  $\rightarrow$  IP address of the data broker
- DataBrokerPort  $\rightarrow$  communication port of the data broker
- SupervisorPort  $\rightarrow$  communication port of the supervisor
- *ServerAddress* → external IP address for the modem communication
- $ServerPort \rightarrow$  external port for the modem communication
- CyclicReadInterval  $\rightarrow$  0 disable, or greater than 0 value (in sec)
- ReadTimeout  $\rightarrow$  parameter or state reading timeout (in sec)
- Connection Timeout  $\rightarrow$  connection attempt timeout to the device (in sec)
- ForcePolling  $\rightarrow$  must be 0
- *MaxExecutingThreads* → max paralel threads in same time (recommended: dedicated CPU core(s) x 16, eg.: if you dedicated 4 processor cores for the Device Manager, then the value should be 64)
- After saving the modifications of the config file, please run the **DeviceManager.exe**
- 4. Now this will connect to the database server through the Data Broker. The Device Manager® software will then be started soon.

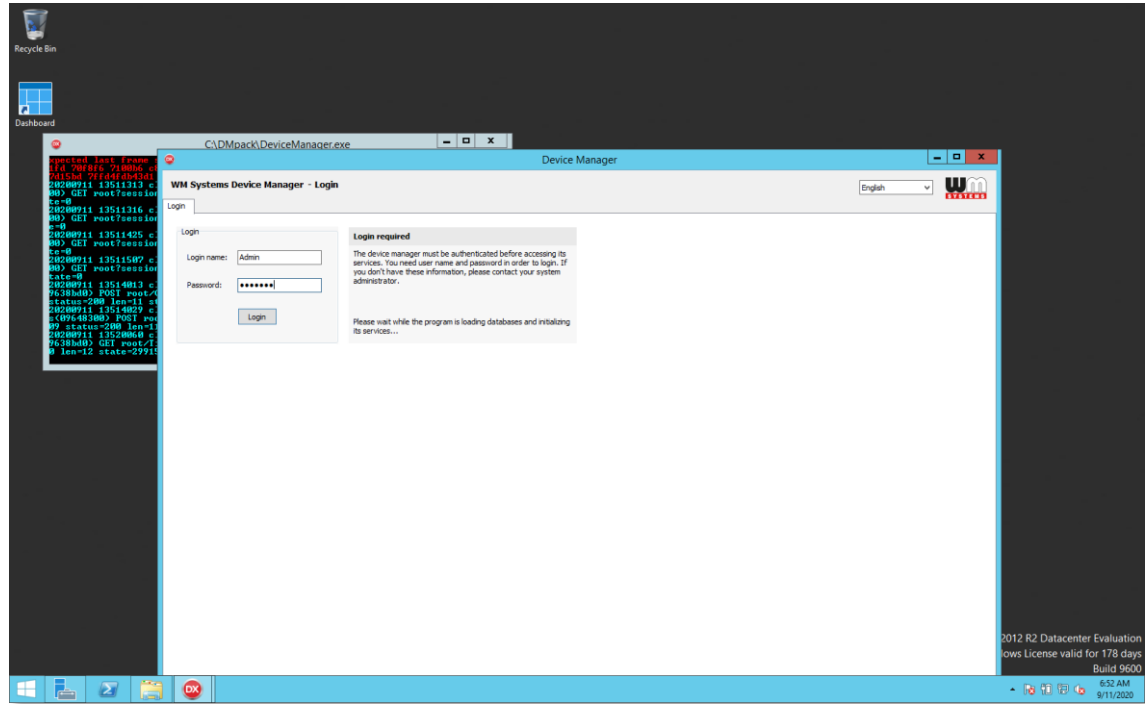

- 5. You have to **Login** by the following creditentials:
	- **Login name**: **Admin Password**: **synopse**

(The login data are case sensitive!)

6. Press the **Login** button to enter into the system.

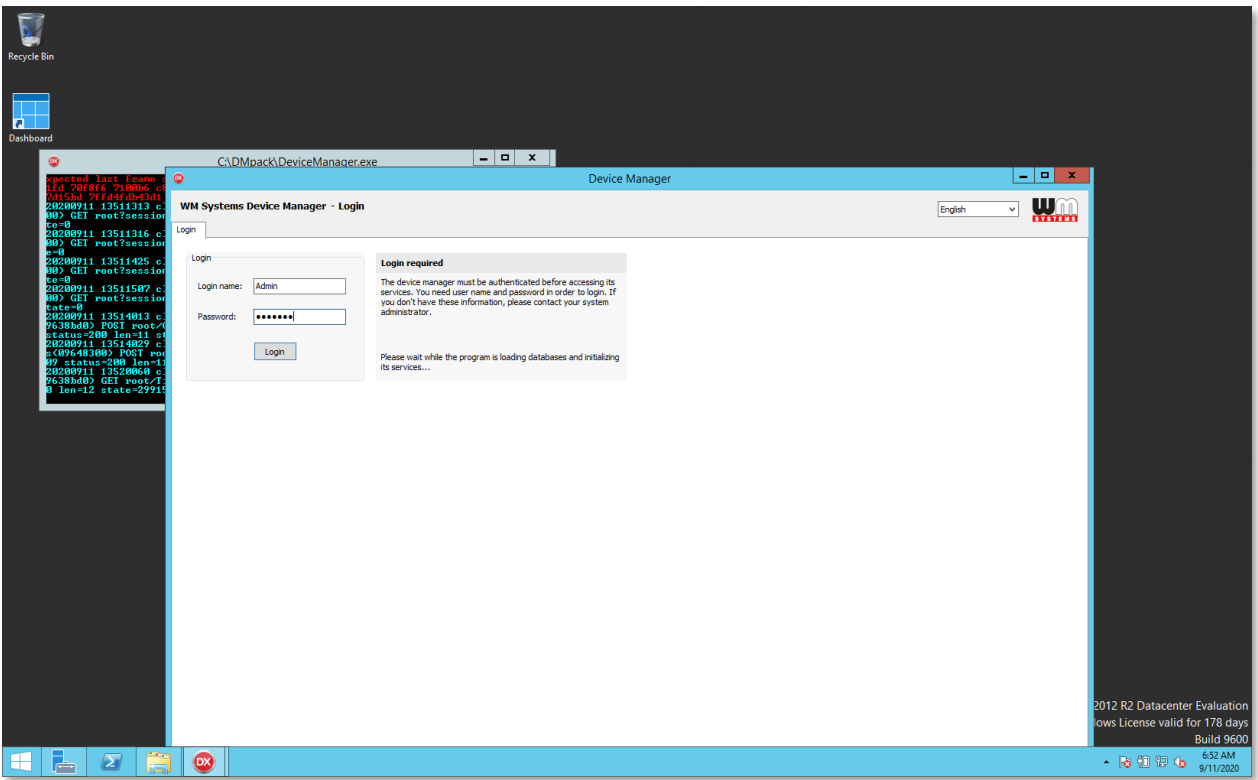

### **Important!**

Consequently, only those services, views and data are visible for the current – and logged in – user, which he/she has got access / permission to. These can be limited by configuring the user rights.

Note, that in case of using Active Directory, current rights and access level of those AD-users are specified by user groups in the Device Manager.

### <span id="page-6-0"></span>**2.4 TLS protocol communication**

The TLS v1.2 protocol communication feature can be activated between the modem and the Device Manager from the DM software side (by choosing TLS mode or legacy communication).

It used mbedTLS library on the modem side, and OpenSSL library on the Device Manager side.

The encrypted communication is packed into a TLS socket (double encrypted, highly secure method).

The used TLS solution uses a mutual authentication method to identify the two parties involved in a communication. This means that both sides have a private-public key pair. The private key is visible only to everyone (including the DM and modem), and the public key travels in the form of a certificate.

The modem firmware includes a factory default key and a certificate. Until you have your own custom certificate from DM, the modem will authenticate itself with this embedded.

Only factory default is implemented on the modem, so the moden does not check whether the certificate presented by the connected party is signed by a trusted party, so any TLS connection to the modem can be established with any certificate, even self-signed.

(You need to know the other encryption that is inside the TLS, otherwise, the communication will not work. It also has user authentication, so the connected party does not know enough about the communication, but you also have to have the root password, and successfully self-authenticate).

# **Chapter 3. System configuration**

### <span id="page-8-0"></span>**3.1 System setup**

After login to the system, choose first the **System setup** tab. Each parts of the screen are listed here with the relevant fields. The Device Manager application has some default parameters of operation, but is must be checked, if necessary should be modified.

#### **Remote SNMP (manager)**

 $\sim$   $\sim$   $\sim$   $\sim$ 

The Device Manager uses SNMP manager to collect data of connecting devices (e.g. modems). It sends the following SNMP traps to the SNMP server and the devices are sending their events:

- 1.3.6.1.6.3.1.1.5.1 Cold Start
- 1.3.6.1.6.3.1.1.5.2 Warm Start
- 1.3.6.1.6.3.1.1.5.3 Ethernet link down
- 1.3.6.1.6.3.1.1.5.4 Ethernet link up

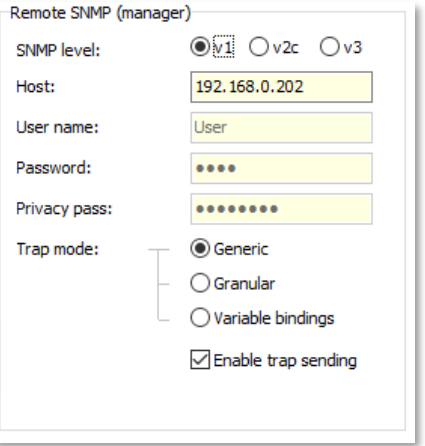

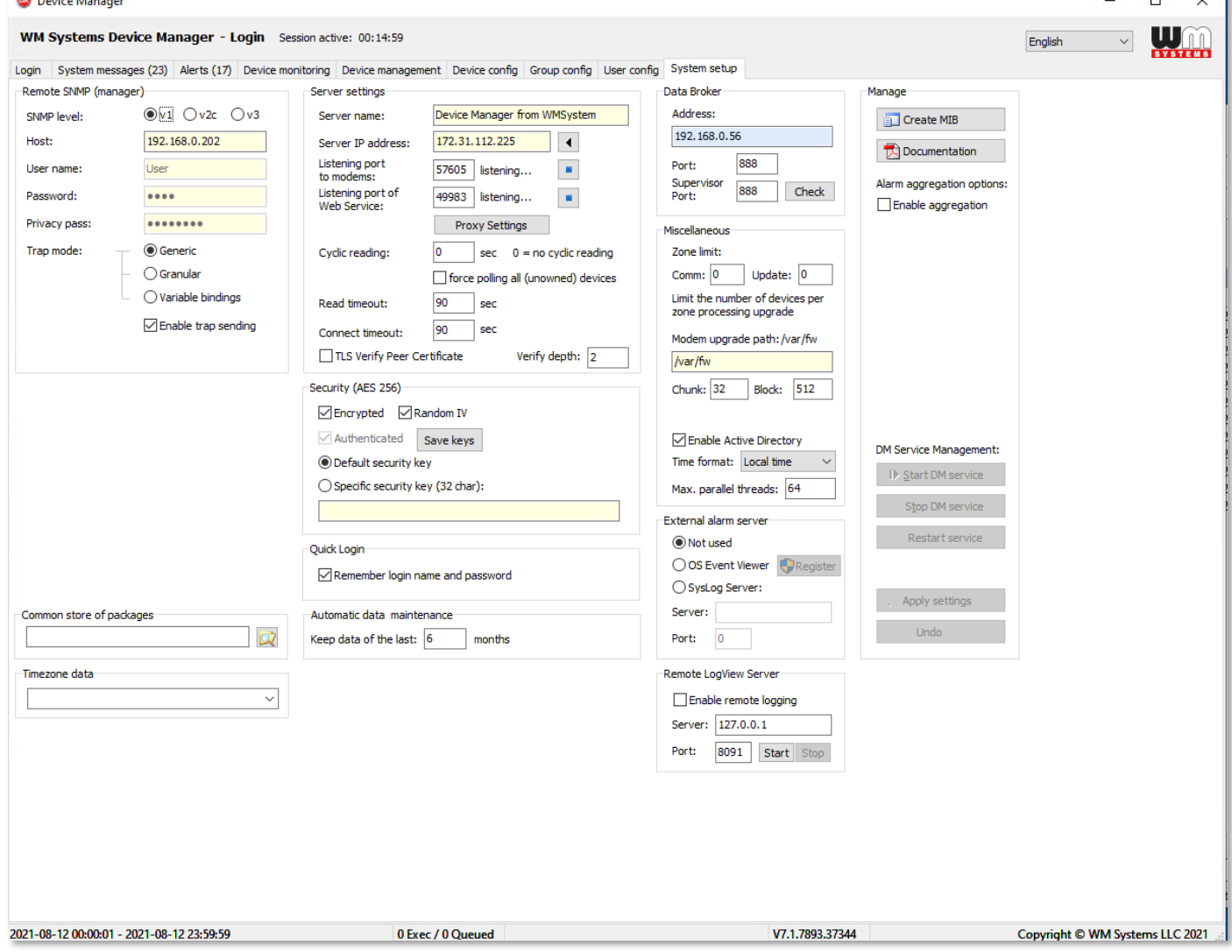

- 1.3.6.1.6.3.1.1.5.5 – Authentication failure (unauthorized login attempt or wrong password)

The SNMP trap contains: system uptime, snmpTrapOID, device database ID, MEID (IMEI), IP, event name.

**SNMP level:** you can configure the SNMP protocol type (v1, v2c or v3)

**Host**: The SNMP server IP address

For the SNMP agent you have to define the following authentication data too.

**User name**: Login to the SNMP host

**Password**: Password to the SNMP host

**Privacy pass:** Required when the v3 SNMP level is selected. The authentication is possible by any of the SNMP-enabled users plus the privacy pass specified here. Of course, this setting must be the same at that of the SNMP manager.

**Trap mode:** depending on the manager's capabilities, the program can send traps with the socalled variable bindings providing detailed information about the event and the relevant node. You can allow here the *trap sending*, and select the usage of:

- **generic**: Sending the standard traps only (coldStart, warmStart, linkDown, linkUp, authentication failure) without further details. This setting is for compatibility reasons to provide solution for the SNMP manager if it can only handle the standard traps.
- **granular mode**: Sending the so-called granular trap with the unique object identifier of the device allows the SNMP manager to distinguish them from each other. The meaning of these IDs are stored in the DM generated Management Information Base (MIB) file.
- **variable bindings**: Sending detailed information to the SNMP manager about the related object or device. Data is encoded within the SNMP trap itself using the technique of "variable bindings".

If you changed something, in case of failure, it can be revoked by the **Undo** button. When you want to save the settings, press the **Apply settings** button.

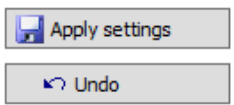

#### **Server settings**

The server uses API for presenting the collected and evaluated data for the operators. Here you can configure these settings.

**Server name:** Unique server name. This parameter does not affect the Device Manager operation.

**Server IP address**: IP address of the Device Manager server, where the devices send their data.

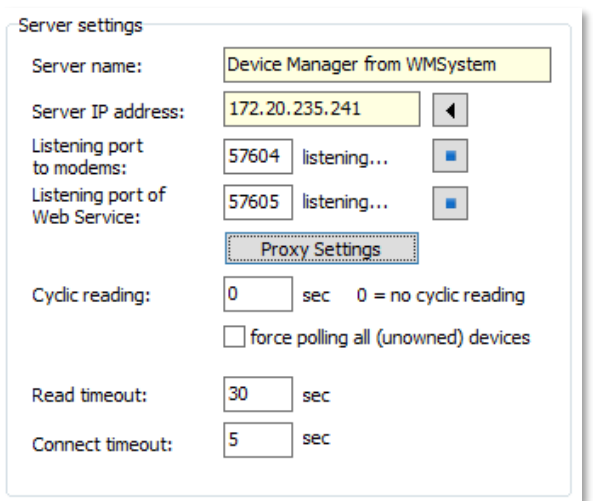

**Listening port to modems:** listening port number of data collection service (to receive the incoming messages)

Here you can stop the listening services by  $\Box$  icon.

**Listening port of web service:** is a future option. In this version of Device Manager, this feature not working!

**Proxy settings** button: you can disable the proxy here, or you can configure for **manual** where the **HTTP proxy** server name and its **Port number** are necessary to be defined.

**Cyclic reading (sec)**: you can define a periodic reading of the devices. The Device Manager can poll devices in a cyclic manner when configured to do so. The zero value equals to no polling. However, we advise to setup a longer cycle (like a day or hour) for device monitoring. If you use a server service, please set this value to 0. When you use server service, then this parameter does not affect the DM operation. You can modify this parameter in the service configuration file.

**Force polling all (unowned) devices:** The client application is able to receive the devices data directly. In this case the application is able to polling the direct communicating devices and the main server devices too. In normal case this feature is disabled. Optional to use.

**Read timeout (sec)**: configurable timeout for reading the devices. The read timeout of communication with devices should be fitted to the worst node of the network. When you use server service, then this parameter does not affect the Device Manager operation. You can modify this parameter in the service configuration file.

**Connect timeout (sec)**: here you can define the connection timeout for the devices. When you use server service, then this parameter does not affect the DM operation. You can modify this parameter in the service configuration file.

### **Security (AES 256)**

Option: **Encrypted**: you can allow the data encryption here

Option: **Random IV**: random vector tag for the authentication process – you can enable it for a higher level of security

**Authenticated**: you can allow the authentication by seleting the **Save keys** button:

- **Default security key**: you can choose the default key
- **Specific security key** (32 char): or you can specify a special security key here.

### **Quick Login**

**Remember login name and password**: to save your login creditentials

### **Automatic data maintenance**

You can define data retention length here (value in months).

#### **Data broker**

**Address**: Broker IP address (data connector between the DM server and the remote clients)

**Port**: port number of the broker

**Supervisor port**: supervision port number

You can **Check** the accessibility of the configured supervisor service.

#### **Miscellaneous**

**Zone limit**: Restricts the number of simultaneous uploads to modems in the same zone (In the case of non-cdma devices the zone is 0). Thus reduces the load of the network. Recall that users can initiate upload upgrade packages in the Device Manager screen to a large number of devices, and even to all devices in the network. If you use CDMA devices,

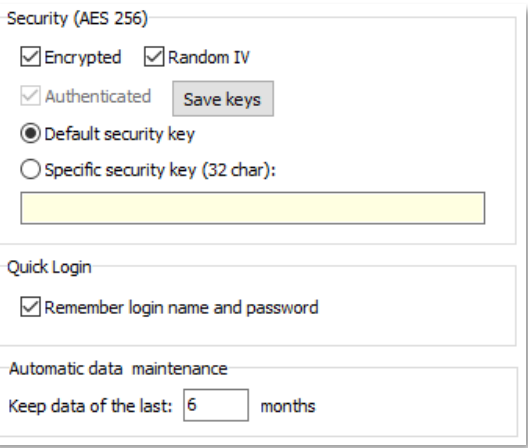

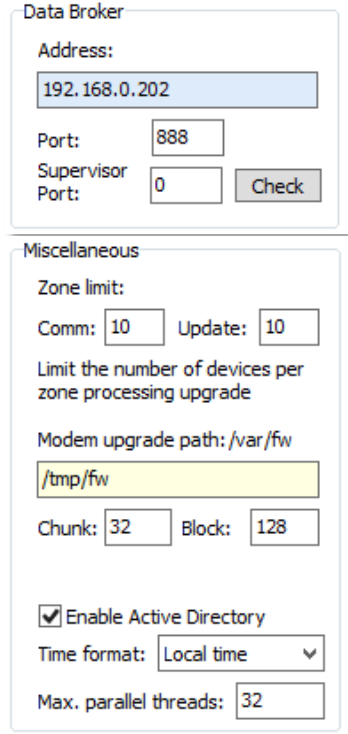

without these settings, the CDMA network could be easiliy overloaded, and freeze. We offer to configure these limits.

- **Comm**: the client can communicate with this number of devices at a time when reading or sending data to the devices
- **Update**: the client can update with this number of devices at a time

**Modem upgrade path**: where the modem upgrade files (firmware) are stored temporary on the device. The default path is: /tmp/fw

**Enable Active directory:** you can enable or disable the AD service for the Device Manager here

**Time format:** can be *Local time* or *UTC* 

**Max. parallel threads**: Max. how many threads can be simultaneously executed by the system

### **External alarm server**

The client can send device alarm messages to the event log of the operating system or for the external syslog server. Here you can configure these.

- **Not used**
- **OS Event Viewer**
- **SysLog Server –** Note that this feature in the DM is not yet working
	- **Server**: Syslog server IP address
	- **Port**: Syslog server port number

### **Remote LogView Server**

Option: **Enable remote logging** – you can enable or disable the feature

**Server: IP of the LogView server** 

**Port:** port number of the LogView logging server

### <span id="page-12-0"></span>**3.2 User settings**

The DM features are available only for authenticated users who have permissions. The user-level and group-level configuration can be achieved in the **User config** tab.

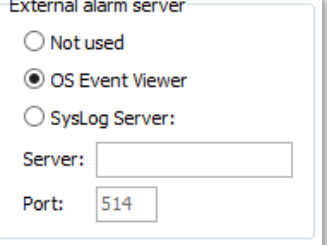

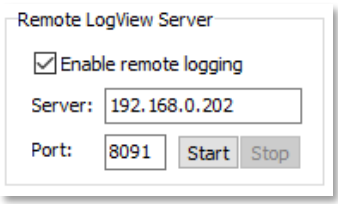

In this screen, you can see the listed existing users and groups here. By selecting one, you can

modify their data. Or you can create a new one by the  $\Box$  New button at right of the screen.

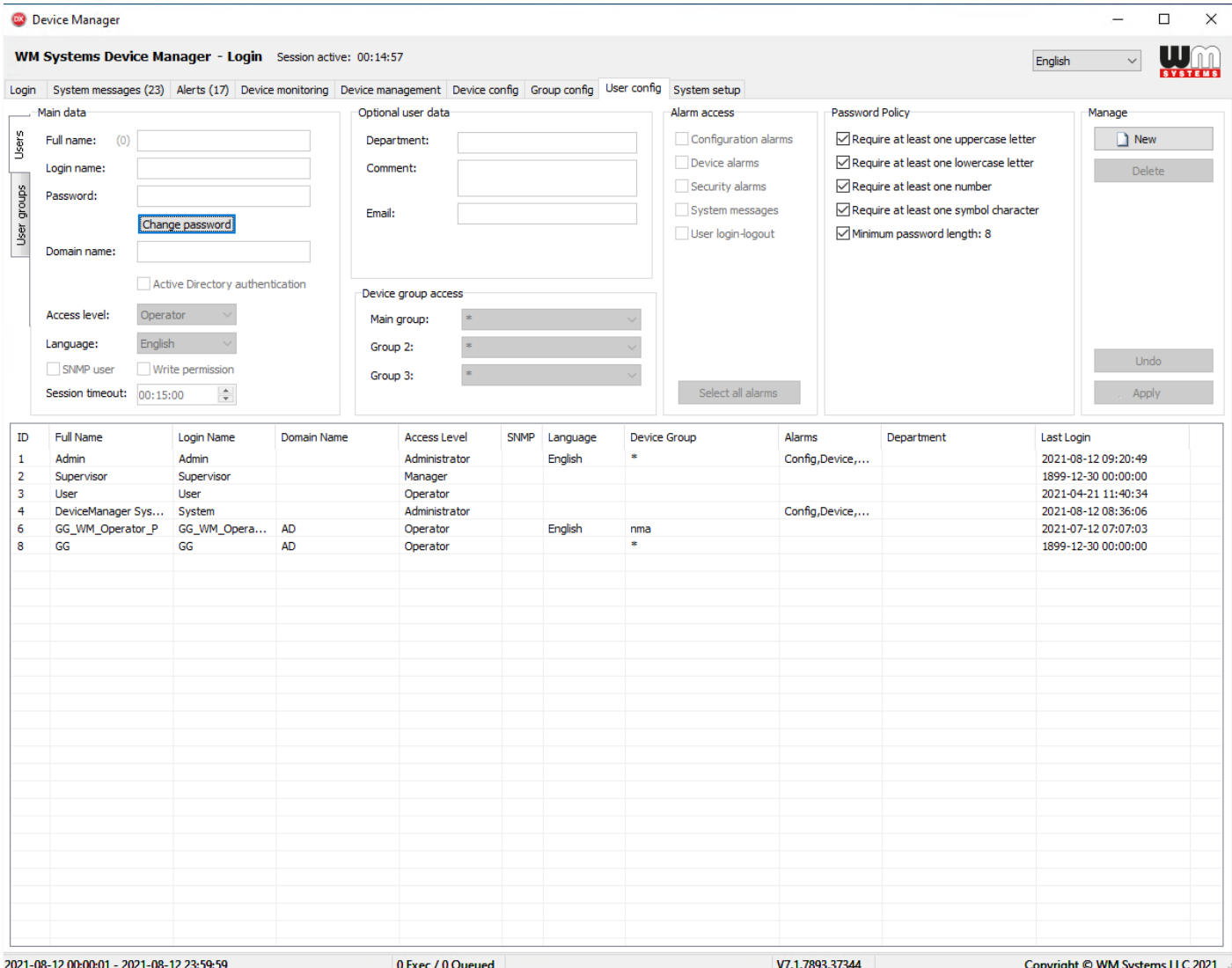

#### **Main data**

**Full name**: User real name

**Login name**: Name for login access

**Password**: Authenticating for login name

If you to change the password, select the user and press the Change password button.

**Domain name**: you can define the domain for the account You can enable the **Active directory authentication** also.

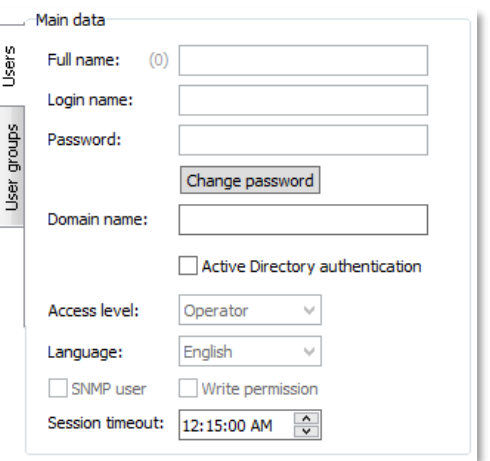

### **Access level:**

- **Disabled** with this access level, you can disable the selected user. The selected user not able to access to the program.
- **Administrator** full access to all services including user config and system setup + SNMP
- **Manager** device configuration only on top of the system messages and monitoring
- **Operator** can only visit the system messages and the device monitoring screens

**Language:** user interface language.

**Session timeout:** automatic logout can be also defined.

### **Optional user data**

**Department:** office, company department of the user

**Comment:** free text

**Email:** email address of the user (the DM is not able to send email to the user!)

#### **Device group access**

**Main group**: choose a defined device group for the user (branch of devices)

**Group 2:** you can choose further and additional device group for the user account (not obligatory to use)

**Group 3:** you can choose further and additional device group for the user account (not obligatory to use)

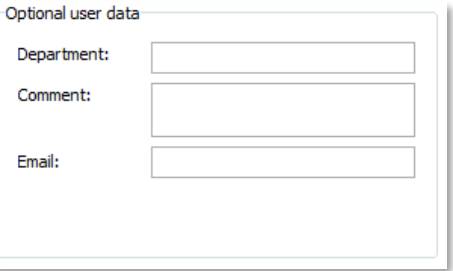

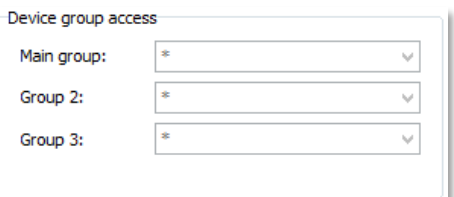

### **Alarm access**

You can select the alarm notification types for the user account.

With the **Select all alarms** button you can turn on every alarm groups at once.

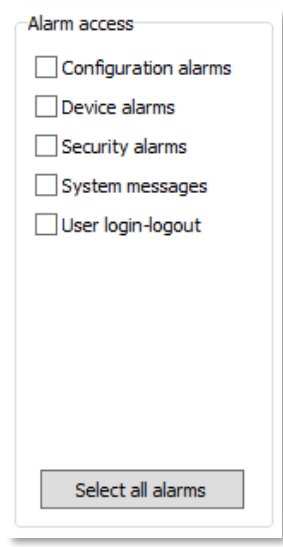

### **Password Policy**

<span id="page-15-0"></span>Here you can define requirements and obligatories for the password usage.

Password Policy

Require at least one uppercase letter

Require at least one lowercase letter

Require at least one number

Require at least one symbol character

Minimum password length: 8

# **Chapter 4. Device settings**

### <span id="page-16-0"></span>**4.1 Device group configuration**

At the **Group config** tab, the device groups can be checked and modified here.

Choose a **Group name** and see the marked devices below.

If you want to add more devices for an existing group, just check in the new device(s).

The **Assign all** button will mark all the devices for a selected group.

A new device group can be also defined here.

Press the  $\Box$  New button for making a new group and fill in the **Name** field (mandatory)

and the description (optional).

Press the **Apply** button for saving the settings.

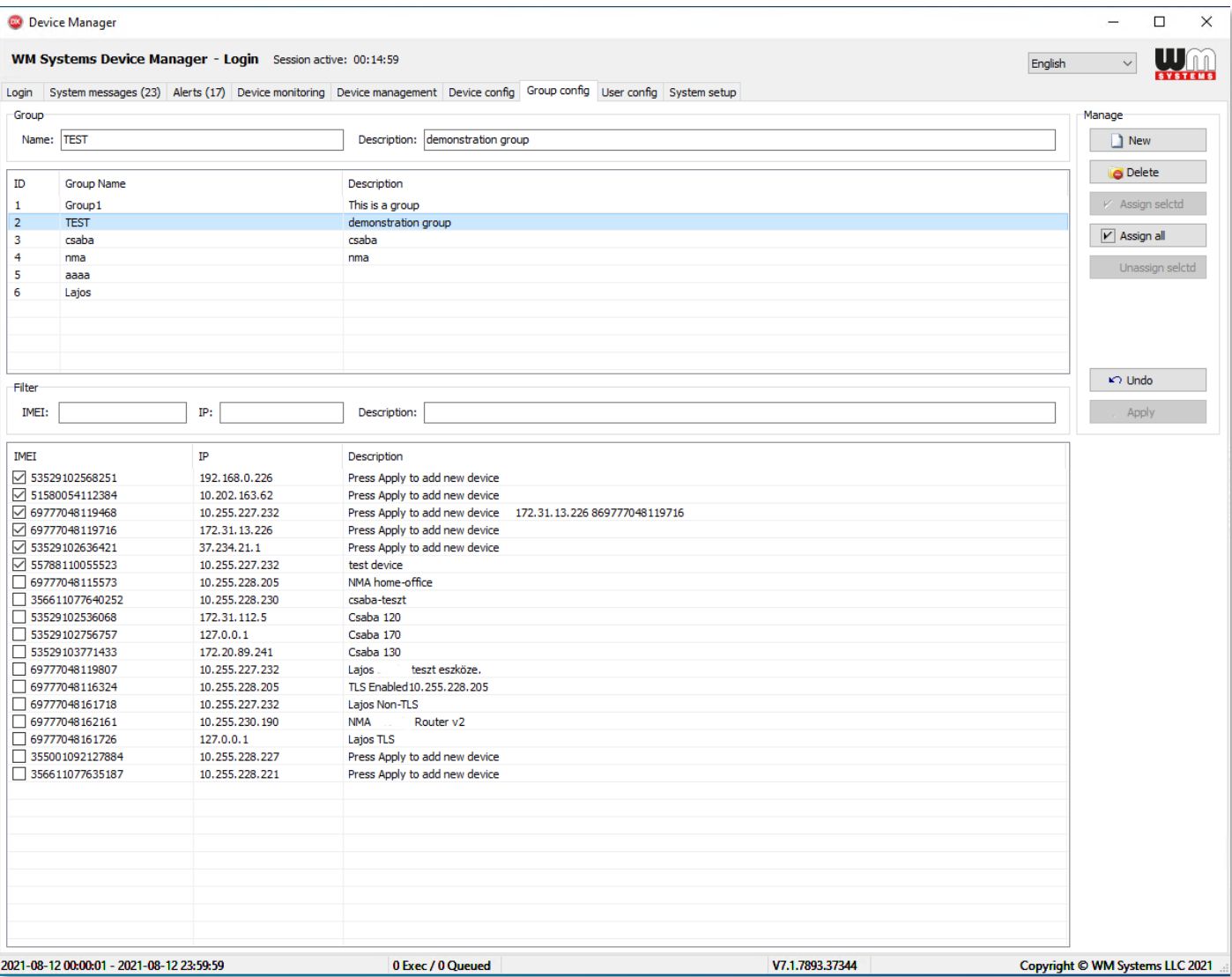

<span id="page-17-0"></span>After the group creation, you can able to select even more devices for a group. You can see the Device Manager managed devices at the bottom side. The selected devices will automatically assign to the designated group.

### **4.2 Device configuration for modems**

At the **Device config** tab, you can check the current settings of a device. You can filter the list results if you want or select a device.

Filters:

- Group  $\rightarrow$  device group filtering
- Modem  $\rightarrow$  modem firmware version filtering
- OS  $\rightarrow$  device firmware version filtering
- $\blacksquare$  HW  $\rightarrow$  device hardvare version filtering
- Zone  $\rightarrow$  it is working with CDMA devices only
- WDT  $\rightarrow$  it is working with CDMA devices only
- Status  $\rightarrow$  device status filtering
- Smart search  $\rightarrow$  the typed characters will be search entire the database by this function

On this screen you can see all devices with current **Status** (Online, Offline, Disabled, etc).

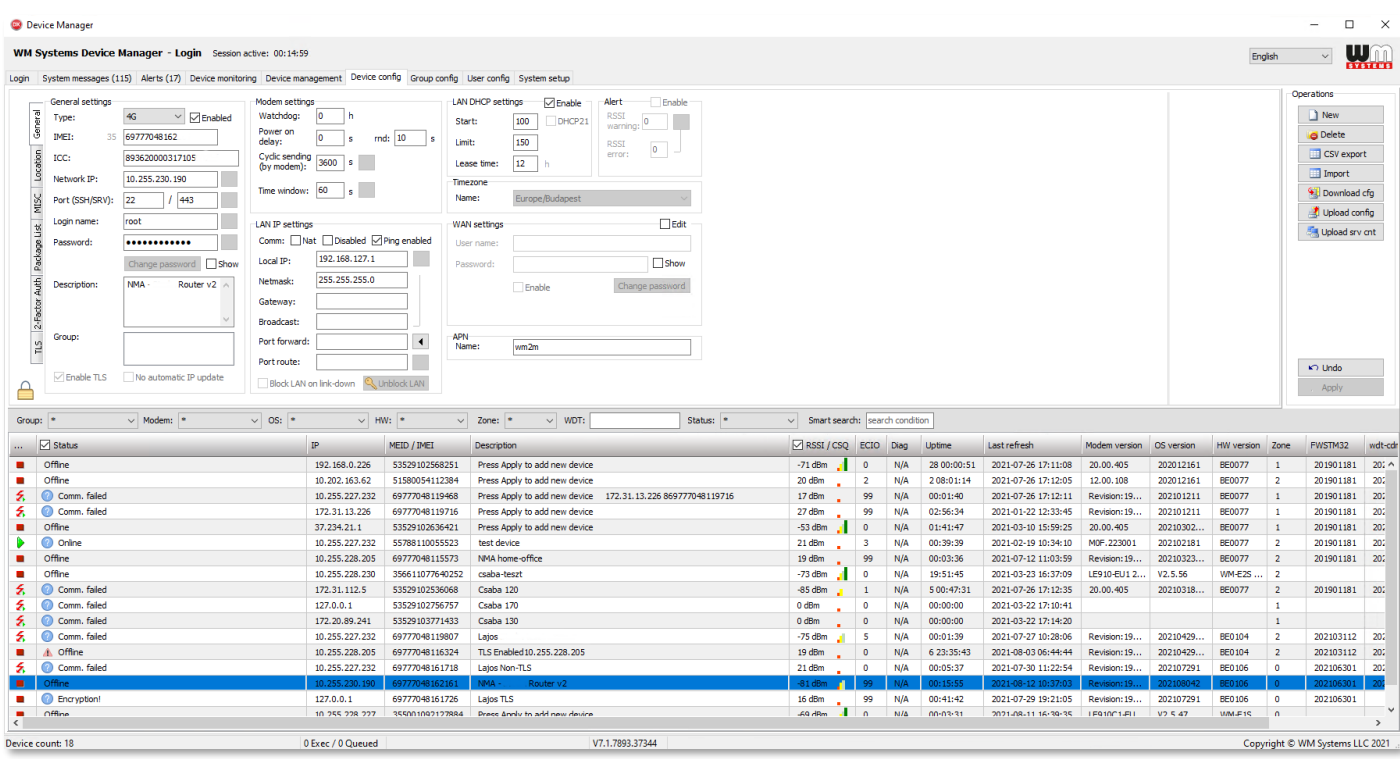

You can check the device- and network properties (**IP** address, **IMEI/MEID**), their availability by analysing the **Last Refresh** information (date/time of last known status) with the **Uptime** (when the device was rebooted / started last time).

The cellular network performance indexes are also available at **RSSI** / **CSQ** (signal strength), **ECIO**.

The **Modem version**, **OS version** (date of the build), **HW version** (PCB identifier), **FWSTM32** (Microcontroller firmware version) are also available here.

When you've selected a device from the list, you can click with right mouse button to the element, and the following right submenu appears, where you can choose from the available features to perform an interaction on the device.

You can also add further new devices by the  $\Box$  New button.

For modems you have to first select the device type: **WM-Ex Modem device**.

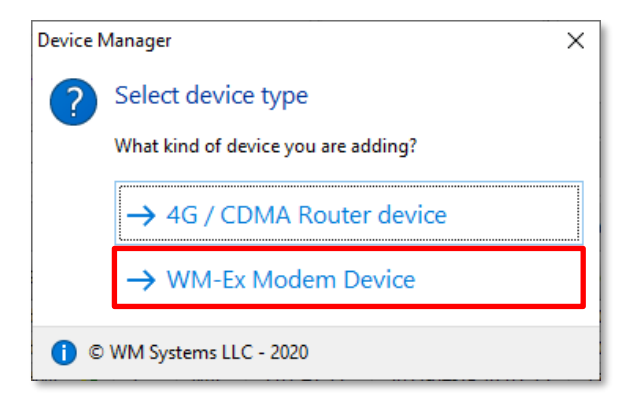

Then you have to enter the **IMEI/MEID** number of the cellular module of the modem - as a unique identifier.

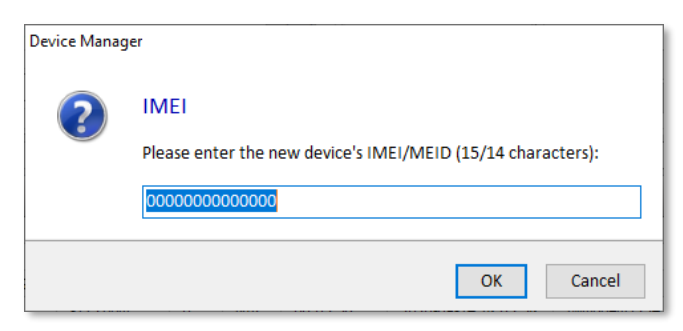

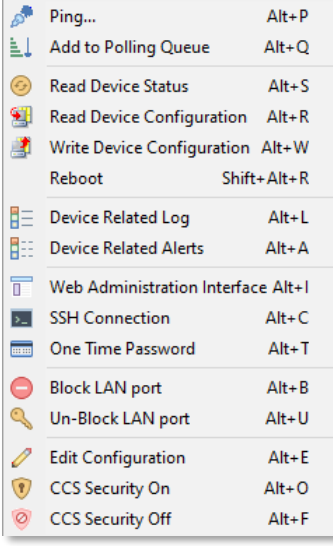

Add the **IP address** of the device.

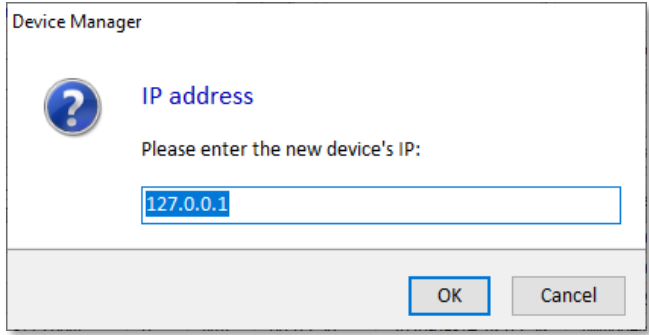

Add the **DM management port** number which is already configured on the endpoint device's side (at the modem side). The Device Manager will connect to the modem through this port.

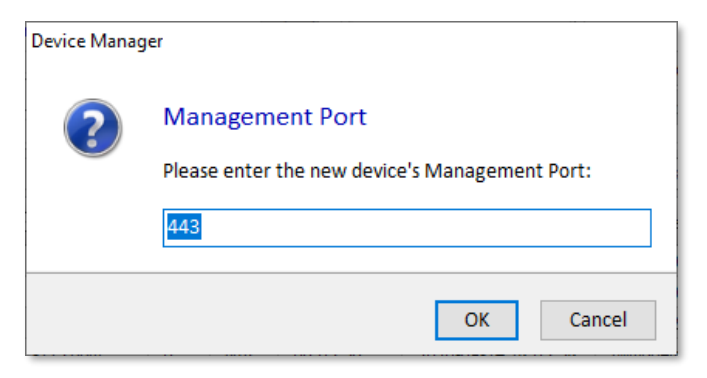

Then you have to fill the administrator creditentials (**user name, password**) to add the new device to the Device Manager.

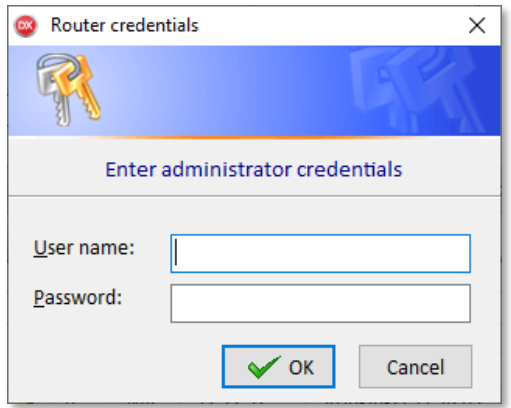

Then the following screen will appear to provide more information about the device settings. There are available tabs on the screen to categorize the settings.

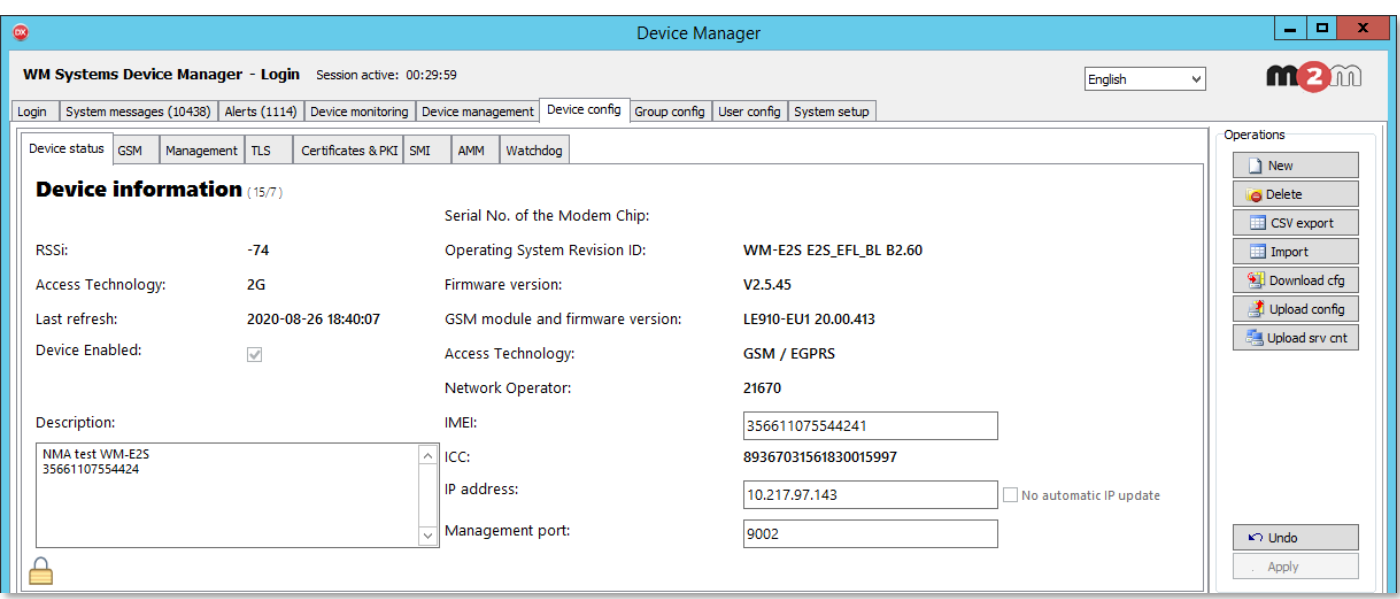

- You can use the configuration command buttons during the settings anytime at the right sidebar.
- **Cancel new**: will cancel the new device configuration or modifications
- **Delete:** this will delete the current / selected device(s) from the device list
- **CSV export**: you can export the device list with configuration data into CSV file
- **Import:** you can import devices with configuration into the database from CSV or XML file
- **Download cfg**: you can download the current configuration from the device into the database – when it will be online.
- **Upload config**: you can directly upload a configuration to the device when it will be online
- **Upload srv cnt**: you can upload the server settings (IP, port) from the current client

Now let's check the **Device configuration** tabs one by one.

### <span id="page-20-0"></span>**4.3 Device status**

<span id="page-20-1"></span>If there are available info already about the device and its operation, then it will be listed here.

**RSSI** – cellular network signal strength

**Access Technology** – currently used cellular network

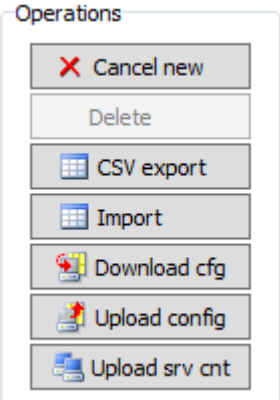

| $\blacksquare$<br>$\bullet$<br>Device Manager                                                       |                                              |                                                                      |               |                                                                                                    |                |                                  |                                                                                                    |                               |                                          |                         |                      |                |                | $\mathbf x$                       |                     |                                  |                       |                                |     |  |
|----------------------------------------------------------------------------------------------------|----------------------------------------------|----------------------------------------------------------------------|---------------|----------------------------------------------------------------------------------------------------|----------------|----------------------------------|----------------------------------------------------------------------------------------------------|-------------------------------|------------------------------------------|-------------------------|----------------------|----------------|----------------|-----------------------------------|---------------------|----------------------------------|-----------------------|--------------------------------|-----|--|
| WM Systems Device Manager - Login Session active: 00:29:59<br>(changes!)<br>English<br>$\checkmark$ |                                              |                                                                      |               |                                                                                                    |                |                                  |                                                                                                    |                               |                                          |                         |                      |                |                | <b>WM</b>                         |                     |                                  |                       |                                |     |  |
|                                                                                                    |                                              |                                                                      |               | Login System messages (6331) Alerts (137) Device monitoring Device management Device config Group config User config System setup |                |                                  |                                                                                                    |                               |                                          |                         |                      |                |                |                                   |                     |                                  |                       |                                |     |  |
|                                                                                                    | Device status<br><b>GSM</b>                  | Certificates & PKI SMI<br><b>AMM</b><br>Watchdog<br>Management   TLS |               |                                                                                                    |                |                                  |                                                                                                    |                               |                                          |                         |                      |                |                |                                   | Operations          |                                  |                       |                                |     |  |
|                                                                                                    |                                              |                                                                      |               |                                                                                                    |                |                                  |                                                                                                    |                               |                                          |                         |                      |                |                |                                   |                     | 1 New                            |                       |                                |     |  |
|                                                                                                    | <b>Device information (5202/11)</b>          |                                                                      |               |                                                                                                    |                |                                  |                                                                                                    |                               |                                          |                         |                      |                |                |                                   |                     |                                  |                       | <b>O</b> Delete                |     |  |
|                                                                                                    |                                              |                                                                      |               |                                                                                                    |                | Serial No. of the Modem Chip:    |                                                                                                    |                               |                                          | 012302000520000010      |                      |                |                |                                   |                     |                                  |                       | <b>ED</b> CSV export           |     |  |
|                                                                                                    | RSSi:<br>$-59$                               |                                                                      |               |                                                                                                    |                | Operating System Revision ID:    |                                                                                                    |                               |                                          | WM-E2S E2S_EFL_BL B2.60 |                      |                |                |                                   |                     |                                  |                       | Import                         |     |  |
|                                                                                                    | Access Technology:<br><b>LTE</b>             |                                                                      |               |                                                                                                    |                | <b>Firmware version:</b>         |                                                                                                    |                               |                                          | V2.5.37                 |                      |                |                |                                   |                     |                                  |                       | Download cfg                   |     |  |
|                                                                                                    | Last refresh:<br>2020-06-16 11:55:12         |                                                                      |               |                                                                                                    |                | GSM module and firmware version: |                                                                                                    |                               |                                          | LE910-EU1 20.00.416     |                      |                |                |                                   |                     |                                  |                       | Upload config                  |     |  |
|                                                                                                    | Device Enabled:<br>$\checkmark$              |                                                                      |               |                                                                                                    |                | <b>Access Technology:</b>        |                                                                                                    |                               |                                          | LTE - E-UTRAN           |                      |                |                |                                   |                     |                                  |                       | Upload srv cnt                 |     |  |
|                                                                                                    |                                              |                                                                      |               |                                                                                                    |                | Network Operator:                |                                                                                                    |                               |                                          | 21670                   |                      |                |                |                                   |                     |                                  |                       |                                |     |  |
|                                                                                                    |                                              |                                                                      |               |                                                                                                    |                |                                  |                                                                                                    |                               |                                          |                         |                      |                |                |                                   |                     |                                  |                       |                                |     |  |
| Description:                                                                                        |                                              |                                                                      |               |                                                                                                    |                | IMEI:                            |                                                                                                    | 356611077858409               |                                          |                         |                      |                |                |                                   |                     |                                  |                       |                                |     |  |
| $\wedge$<br>wme2s új 2020.06.11                                                                     |                                              |                                                                      |               |                                                                                                    |                | ICC:                             |                                                                                                    |                               |                                          | 89367031561930046637    |                      |                |                |                                   |                     |                                  |                       |                                |     |  |
|                                                                                                    |                                              |                                                                      |               |                                                                                                    | IP address:    |                                  |                                                                                                    |                               | 10.217.102.187<br>No automatic IP update |                         |                      |                |                |                                   |                     |                                  |                       |                                |     |  |
|                                                                                                    |                                              |                                                                      |               |                                                                                                    |                |                                  | Management port:                                                                                                    |                               |                                          |                         | 9001                 |                |                |                                   |                     |                                  |                       |                                |     |  |
|                                                                                                    |                                              |                                                                      |               |                                                                                                    |                |                                  |                                                                                                    |                               |                                          |                         |                      |                |                |                                   |                     |                                  | $\triangleright$ Undo |                                |     |  |
| ≙                                                                                                   |                                              |                                                                      |               |                                                                                                    |                |                                  |                                                                                                    |                               |                                          |                         | Apply                |                |                |                                   |                     |                                  |                       |                                |     |  |
|                                                                                                    | Group:  *                                    | $\vee$ Modem: $\ast$                                                 |               | M                                                                                                    | $OS:$ *        | ᄿ                                | HW:                                                                                                    | ᄿ                             | Zone: $\vert * \vert$                    | ᄿ                       | WDT:                 |                |                |                                   | Status:             | $\checkmark$                     |                       | Smart search: search condition |     |  |
| $\ddotsc$                                                                                           | $\triangledown$ Status                       |                                                                      |               | IP                                                                                                    |                | MEID / IMEI                      |                                                                                                    | Description                   |                                          |                         | $\triangledown$ RSSI |                | <b>ECIO</b>    | Diag                              | Uptime              | Last refresh                     |                       | Modem version                  | C   |  |
| D                                                                                                   | Online                                       |                                                                      | 10.202.171.42 |                                                                                                    | 51580051894620 |                                  | <b>EASY BACKUP PRODUCTION</b>                                                                                                    |                               |                                          | $-91$ dBm               |                      | 0              | N/A            | 5 19:35:58<br>2020-09-11 07:16:35 |                     |                                  | 12.00.108             |                                |     |  |
|                                                                                                    | Online                                       |                                                                      | 10.217.99.39  |                                                                                                    | 59852054119517 |                                  | <b>EASY BACKUP PRODUCTION</b>                                                                                                    |                               |                                          | $-89$ dBm               |                      | $\overline{2}$ | N/A            | 00:07:12                          |                     | 2020-09-11 07:15:31<br>17.01.522 |                       |                                |     |  |
|                                                                                                    | Online                                       |                                                                      |               | 10.255.226.214                                                                                                    |                | 59852054111100                   |                                                                                                    |                               | <b>EASY BACKUP PRODUCTION</b>            |                         | $-75$ dBm            |                | $\overline{4}$ | N/A                               | 8 01:26:15          | 2020-09-11 07:18:58              |                       | 17.01.522                      |     |  |
|                                                                                                    | D<br>A Online                                |                                                                      |               | 172.31.153.92                                                                                                    |                | 59852054108155                   |                                                                                                    | EASY BACKUP PRODUCTION        |                                          | -99 dBm                 |                      | $\overline{2}$ | N/A            | 00:07:07                          | 2020-09-11 07:18:16 |                                  | 17.01.522             |                                |     |  |
|                                                                                                    | D<br>Online                                  |                                                                      |               | 10.202.163.62                                                                                                    |                | 51580050503529                   |                                                                                                    | <b>EASY BACKUP PRODUCTION</b> |                                          |                         | $-73$ dBm            |                | $\mathbf 0$    | N/A                               | 35 15:23:54         | 2020-09-11 07:15:04              |                       | 12.00.106                      |     |  |
|                                                                                                    | Online                                       |                                                                      |               | 10.217.100.151                                                                                                    |                | 53529102526846                   |                                                                                                    | <b>EASY BACKUP PRODUCTION</b> |                                          |                         | $-89$ dBm            |                | $\mathbf{1}$   | N/A                               | 34 08:33:38         | 2020-09-11 07:16:21              |                       | 20.00.403                      |     |  |
|                                                                                                    | D<br>Online                                  |                                                                      |               | 10.217.96.98                                                                                                    |                | 59852054108007                   |                                                                                                    | <b>EASY BACKUP PRODUCTION</b> |                                          |                         | $-63$ dBm            |                | 5              | N/A                               | 6 16:04:33          | 2020-09-11 07:18:44              |                       | 17.01.522                      | $=$ |  |
|                                                                                                    | 目<br>Offline                                 |                                                                      |               | 10.217.102.187                                                                                                    |                | 356611077858409                  |                                                                                                    | wme2s új 2020.06.11           |                                          |                         | -59 dBm              |                | $\circ$        | N/A                               | 00:00:00            | 2020-06-16 04:55:12              |                       | LE910-EU12.                    |     |  |
|                                                                                                    | $\boldsymbol{\mathsf{x}}$<br><b>Disabled</b> |                                                                      |               | 192.168.0.233                                                                                                    | A100005F850D76 |                                  | ;\$%*"@&#><_</th><th></th><th></th><th><math>-369</math> dBm</th><th></th><th><math>-31</math></th><th>N/A</th><th>00:11:24</th><th>2020-06-29 07:17:35</th><th></th><th>22.00.001</th><th></th></tr><tr><th></th><th colspan=3>Online</th><th>192.168.0.228</th><th></th><th colspan=2>53529102558625</th><th colspan=3>VO</th><th><math>-71</math> dBm</th><th></th><th><math>\circ</math></th><th>N/A</th><th>15 11:45:56</th><th>2020-09-11 07:18:00</th><th></th><th>20.00.405</th><th></th></tr><tr><th></th><th colspan=3>D<br>Online</th><th>10.217.102.245</th><th></th><th colspan=2>53529102743482</th><th colspan=2><b>TEST DEVICE 01</b></th><th></th><th><math>-61</math> dBm</th><th></th><th>3</th><th>N/A</th><th>03:58:39</th><th>2020-09-11 07:16:41</th><th></th><th>20.00.405</th><th></th></tr><tr><th></th><th colspan=3>D<br>Online</th><th>10.217.102.224</th><th></th><th colspan=2>53529102728020</th><th colspan=2><b>TEST DEVICE 02</b></th><th></th><th><math>-59</math> dBm</th><th></th><th><math>\overline{2}</math></th><th>N/A</th><th>03:58:46</th><th>2020-09-11 07:16:39</th><th></th><th>20.00.405</th><th></th></tr><tr><th></th><th colspan=3>Online</th><th>10.217.102.246</th><th></th><th colspan=2>53529102738904</th><th colspan=3><b>TEST DEVICE 03</b></th><th><math>-59</math> dBm</th><th></th><th><math>\mathbf{1}</math></th><th>N/A</th><th>03:58:50</th><th>2020-09-11 07:16:56</th><th></th><th>20.00.405</th><th></th></tr><tr><th></th><th colspan=3>Online<br>10.217.102.244</th><th></th><th colspan=2>53529102748788</th><th colspan=3><b>TEST DEVICE 04</b></th><th><math>-57</math> dBm</th><th></th><th><math>\mathbf{1}</math></th><th>N/A</th><th>04:49:39</th><th>2020-09-11 07:18:48</th><th></th><th>20.00.405</th><th></th></tr><tr><th></th><th colspan=3>Online</th><th>10.217.102.200</th><th></th><th colspan=2>53529102753531</th><th colspan=3><b>TEST DEVICE 05</b></th><th><math>-57</math> dBm</th><th></th><th><math>\overline{2}</math></th><th>N/A</th><th>03:58:41</th><th>2020-09-11 07:16:21</th><th></th><th>20.00.405</th><th></th></tr><tr><th></th><th colspan=3>Online</th><th>10.217.102.242</th><th colspan=2>53529102744415</th><th></th><th colspan=3><b>TEST DEVICE 06</b></th><th><math>-61</math> dBm</th><th></th><th><math>\overline{2}</math></th><th>N/A</th><th>03:58:44</th><th>2020-09-11 07:17:05</th><th></th><th>20.00.405</th><th></th></tr><tr><th>ħ</th><th>Online</th><th></th><th></th><th>10 217 102 225</th><th></th><th>53529102738953<br>ш</th><th></th><th><b>TEST DEVICE 07</b></th><th></th><th></th><th><math>-61</math> dBm</th><th></th><th><math>\overline{2}</math></th><th>NIA</th><th>03:53:37</th><th>2020-09-11 07:16:33</th><th></th><th>20,00,405<br><math>\rightarrow</math></th><th></th></tr><tr><th></th><th>Device count: 69</th><th></th><th></th><th></th><th></th><th>0 Exec / 0 Queued</th><th></th><th></th><th></th><th></th><th></th><th></th><th></th><th></th><th></th><th></th><th></th><th>Copyright © WM Systems LLC 2020</th><th></th></tr><tr><th colspan=8></th><th></th><th colspan=6>V7.1.7559.56113</th><th></th><th></th><th></th><th></th><th></th></tr></tbody></table> |                               |                                          |                         |                      |                |                |                                   |                     |                                  |                       |                                |     |  |

**Last refresh** – Datetime of the last QoS information

**Device enabled** – You can disable or enable the device monitoring here.

**Description** – You can add further information about the device

**Serial No. of the Modem Chip** – unique module identifier

**Operating System Revision ID** – Device firmware (RToS) version

**Firmware version** – Module fw version

**GSM module and firmware version** – Cellular module information

**Network Operator** – Current cellular network provider

```
IMEI – Cellular module unique identifier
```
**ICC** – SIM card unique identifier

**IP address** – device IP

**Management port** – device DM management port number

### **4.4 GSM Settings**

You can configure the cellular module settings here.

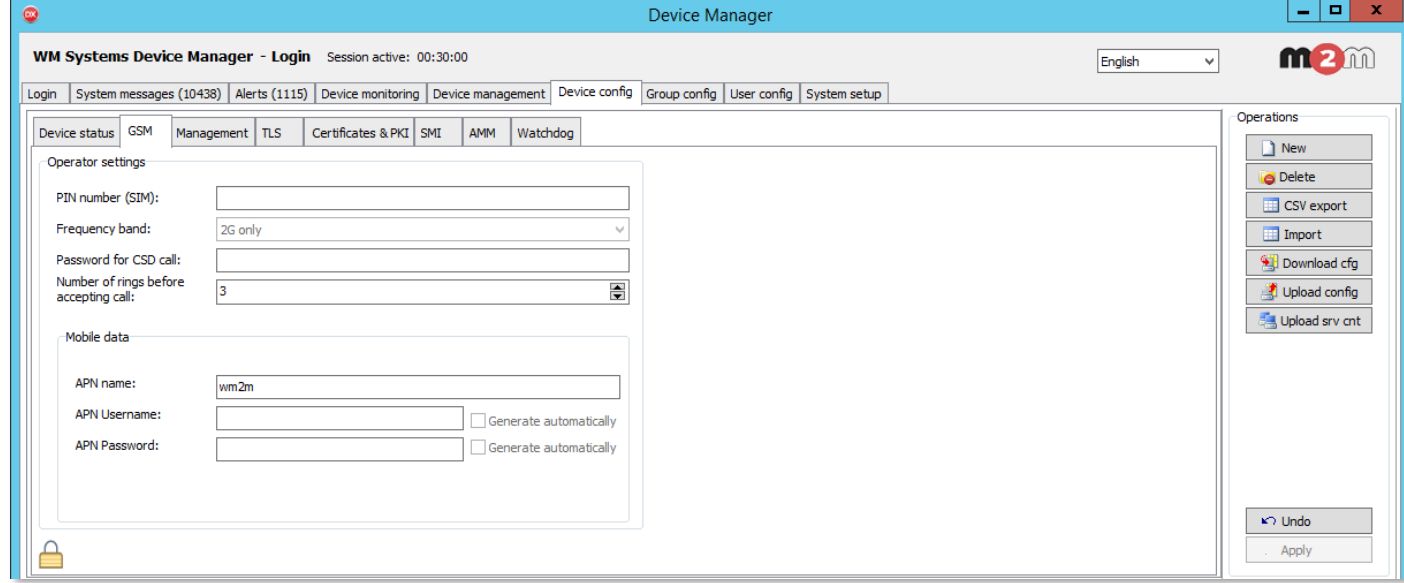

### **PIN number (SIM)**: SIM PIN code

**Frequency band:** Choose a dedicated cellular access technology from the dropdown list. Here you can limit which networks could be used – e.g. only LTE will be used or LTE with 2G fallback (when no LTE access, will be using the 2G) should be used, etc.

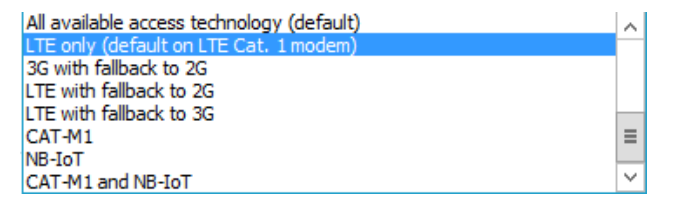

**Password for CSD call:** you can define password for CSD (GPRS) call

#### **Number of rings before accepting call**

**APN Username**: if it exists for the APN

**APN Password**: if it exists for the APN

### **4.5 Management settings**

Here you can configure the management settings for the remote device.

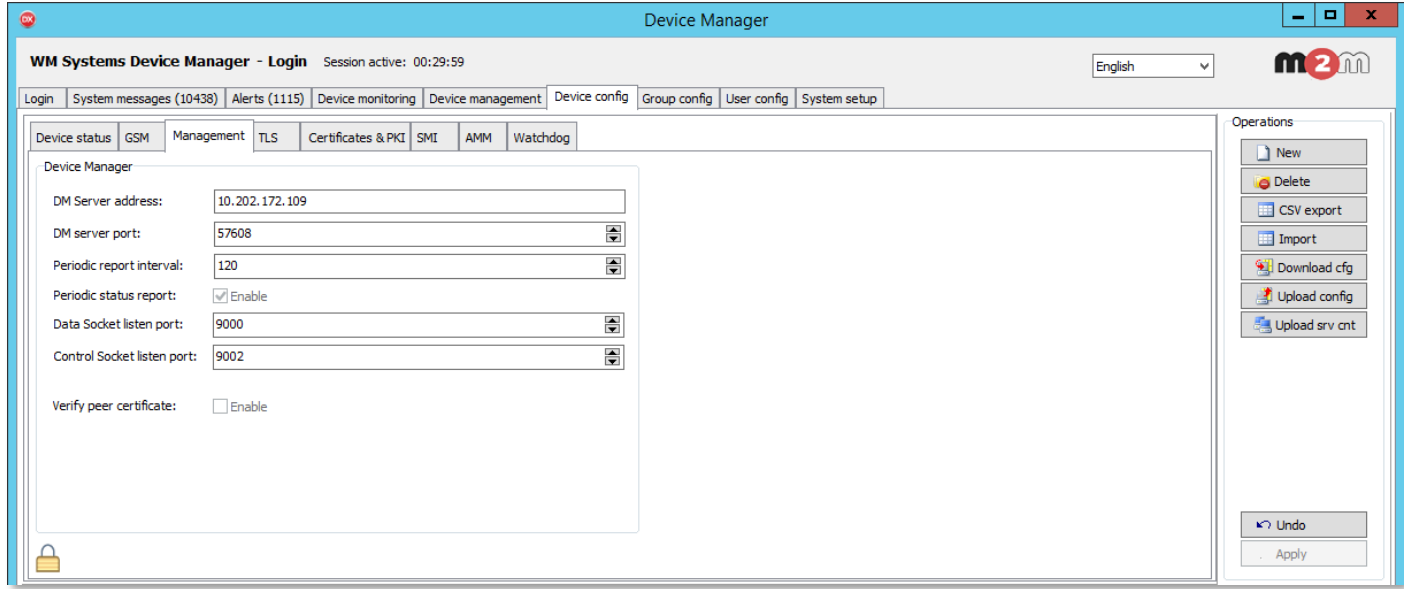

**DM Server address: a**dd the monitoring DM server's IP address

**DM server port:** port name of the DM server

**Periodic report interval:** you can define the monitoring report cycle/interval here (in minutes)

**Periodic status report:** you can enable the cycles

**Data Socket listen port**: add port number for listener

**Control Socket listen port**: add port number for remote control of the device behaviour

**Verify peer certificate**: you can enable

## **4.6 TLS**

By using the TLS (Transport Layer Security) protocol, you can increase the communication security level of the device. Here you can define certifications for the modem $\leftrightarrow$  Device Manager communication.

### **Data channel settings**

This part is about the security of the device data channel and communication.

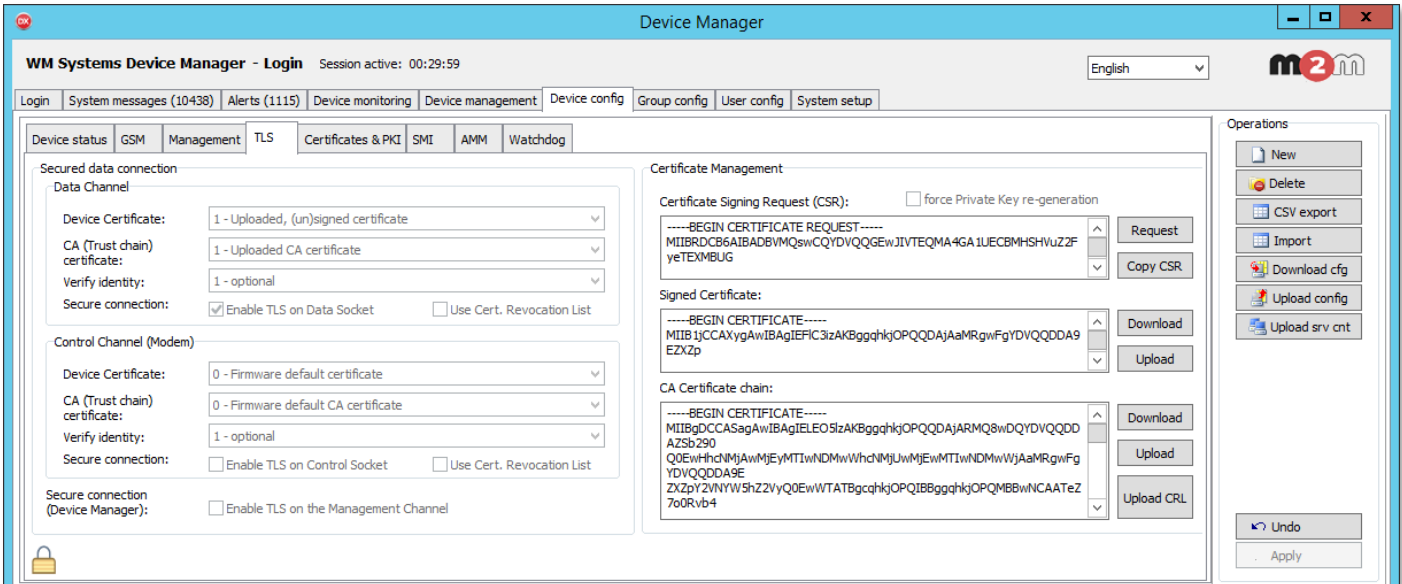

**Device Certificate:** 0 - firmware default certificate or 1- uploaded unsigned certificate

**CA (Trust chain) certificate**: 0 - firmware default CA certificate or 1 - uploaded CA certificate

**Verify identity:**  $0 - no$  verification or  $1 -$  optional or  $2 -$  required

**Secure connection:** you can enable/disable the following options here

- **Enable TLS on Data Socket**
- **User Cert. Revocation List**

### **Control Channel (Modem):**

This part is about the security of the device operation-

**Device Certificate:** 0 - firmware default certificate or 1- uploaded unsigned certificate

**CA (Trust chain) certificate**: 0 - firmware default CA certificate or 1 - uploaded CA certificate

**Secure connection:** you can enable/disable the following options here

- **Enable TLS on Control Socket**
- **User Cert. Revocation List**

**Secure connection (Device Manager)**: you can enable TLS on the Management Channel – this secures the DM management communication.

### **Certificate management:**

Here you can define the certificates by **request** or **copy**, or you can check it by **download** (from the device) and **upload** (to the device). **Upload CRL** is the revocation list upload.

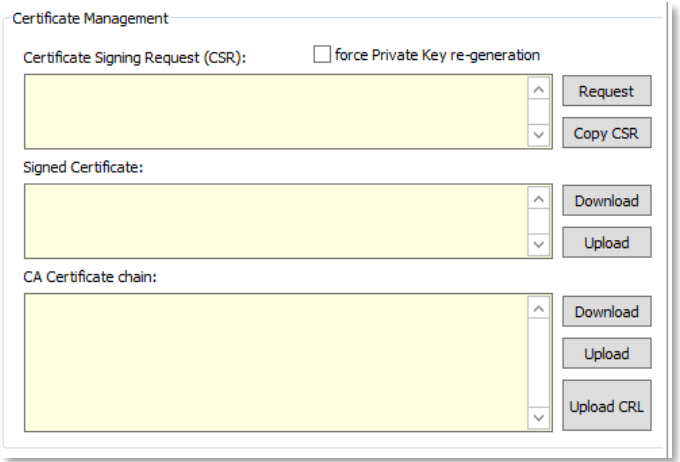

**4.7 Certificates & PKI information** Here you can check the certificate information of the device.

### **4.8 SMI settings (Standard Metering Information)**

**Data format for readout**: YYMMDD for example

**Version number of config file**: you can define a version number (not obligatory)

**Type key of AM100:** you define it for the Elster AM100 compatibility (not obligatory)

**Meter Interface init values**: initialization values of meter (not obligatory)

**Meaning of LED1..6**: you can reconfigure the device's LED settings

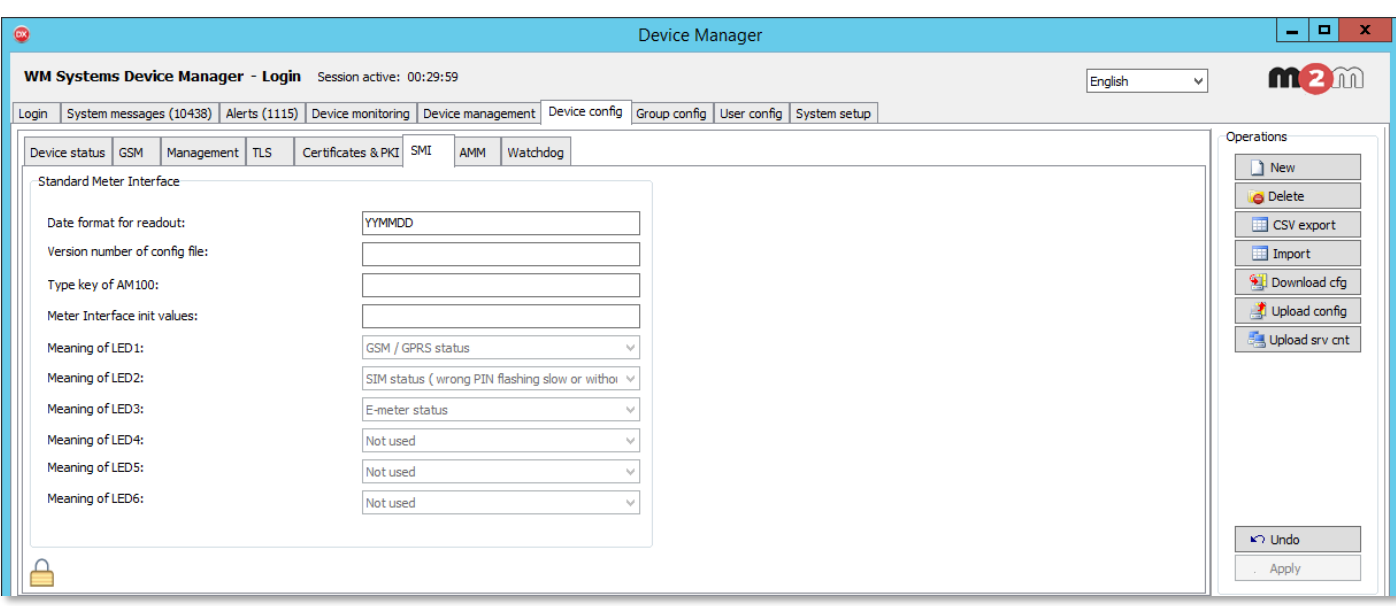

### **4.9 AMM settings**

Here you can configure the AMM/IEC and DLMS settings of the modem.

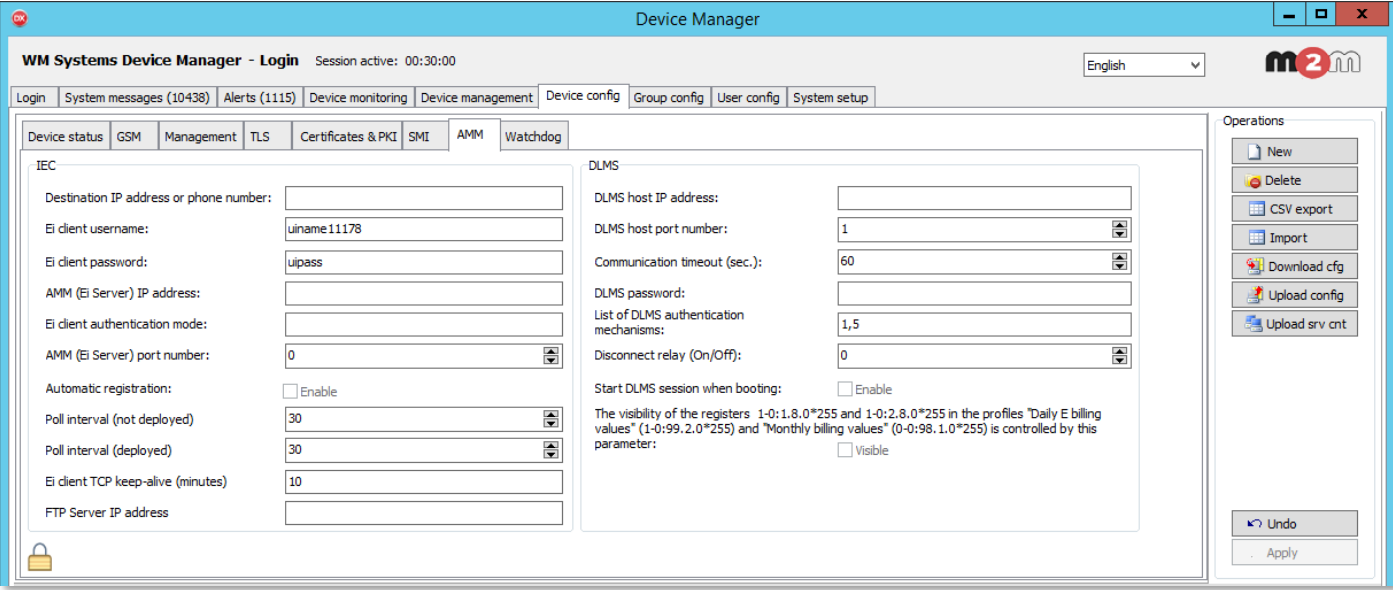

### **IEC settings:**

**Destination IP address or phone number**: here you can define the remote server's IP address where the data will be transmitted through the wireless network

**EI client username**: for the connection IP address

**EI client password**: if password is also also required, fill in the field

**AMM (EI Server) IP address**: here you can define the remote server's IP address where the data will be transmitted through the wireless network

**EI Client authentication mode:** a remote device can be connected to the modem and readout the data - here you can select authentication mode. Select a value: N - no authentication, E - EI authetication: define the *username* and the *password*.

**AMM (EI Server) port number:** – AMM (EIServer) port (ftp client port), define the port number of the server IP.

**Automatic registration**: Automatic registration to the address - checkbox. In case of data push send automatically or not. You can enable it, if it is necessary to use.

**Poll interval (not deployed)**: Value of Poll interval fast (not deployed) in seconds.

**Poll interval (deployed)**: Value of Poll-interval slow (deployed) in seconds.

**EI client TCP keep-alive (minutes)**: Keeps the EI client connection alive for the defined time range – value in minutes.

**FTP Server IP address**: for defining the Ftp server IP address.

### **DLMS settings:**

The AMM/DLMS parameter group is available here by compatibility reasons with the Elster® AM100 modems. The listed DLMS parameters can be used only with a DLMS / COSEM compatible firmware of the modem.

**DLMS host IP address**: You can define the DLMS AMM server's IP Address. This is mainly used for compatibility with the Elster AM100 modems.

**DLMS host port number**: You can define the port of DLMS AMM server. It is used for compatibility with the Elster AM100 modems.

**Communication timeout (sec)**: You can define the max. time interval without DLMS communication (timeout) – value in seconds

**DLMS password**: define password for the DLMS connection

### **List of DLMS authentication mechanisms**:

**Disconnect relay (On/Off)**: not implemented yet for the modems

**Start DLMS session when booting**: you can enable

**The visibility of registers**: You can define the registers to be visible or not. You can set it to **Visible**

Meaning of groups:

- $-$  (1-0:1.8.0\*255 and 1-0:2.8.0\*255) in the profiles Daily E-billing values
- (1-0:99.2.0\*255) and Monthly billing values
- (0-0:98.1.0\*255) is controlled by this parameter

### **4.10 Watchdog settings**

Here you can configure the watchdog behavior of the device.

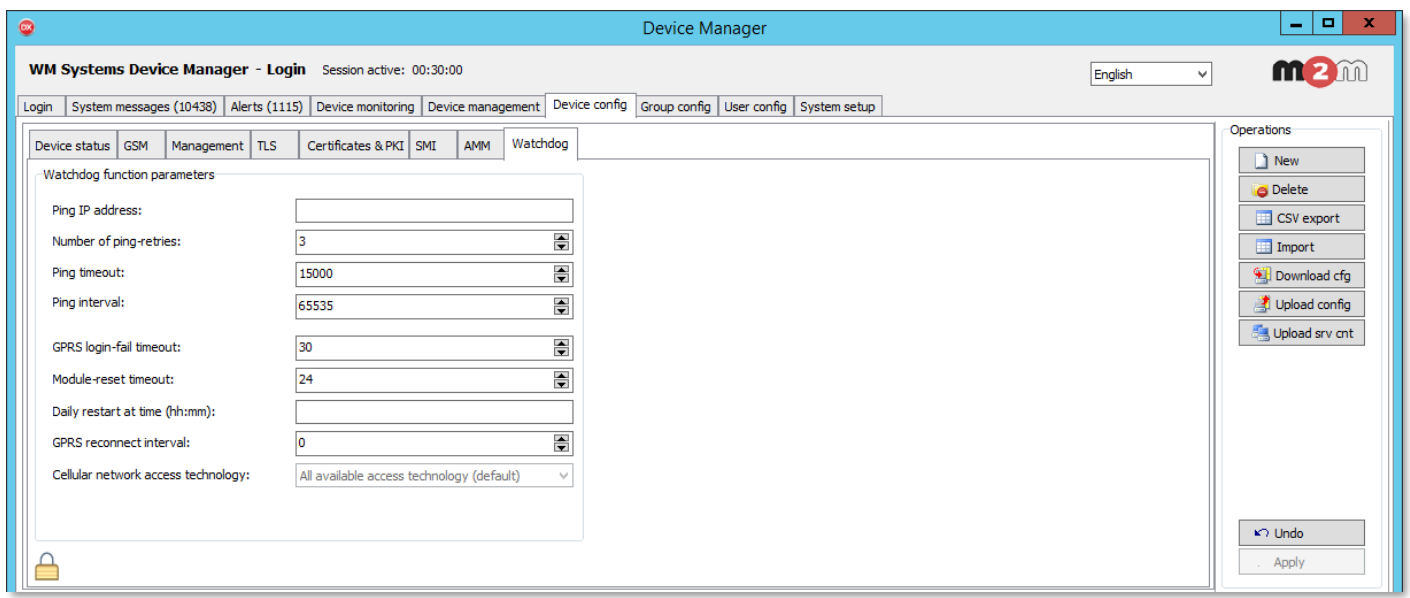

**Ping IP address**: add an IP address which can be accessed from the IP zone of the SIM card. This will be used for continuous checking of the network availability.

**Number of ping-retries**: how many times to try to ping the devices

**Ping interval:** length of a pinging cycle (in seconds)

**GPRS login-fail timeout**: you can set a timeout (tolerance) value (in second) in case of unnecessary login

**Module-reset timeout**: You can also configure length of GPRS connection trial in hours

**Daily restart at time (hh:mm)**: you can define an exact daily time for restarting the remote device

**GPRS reconnect interval**: length of GPRS reconnection (in seconds)

**Cellular network access technology**: by dropdown selection. The device has the ability to manually force the refresh of the firmware remotely (FOTA) by selecting only the GPRS or only 3G or only the LTE 4G standard. Check the Cellular Network Access Technology selection (LTE, 3G, 2G mode) for FOTA field's value and choose the required option here.

# **Chapter 5. Device Management**

On the **Device Management** tab, you can remotely manage the devices by various commands.

At first, choose a device or a branch or group of devices and the right command buttons will be active.

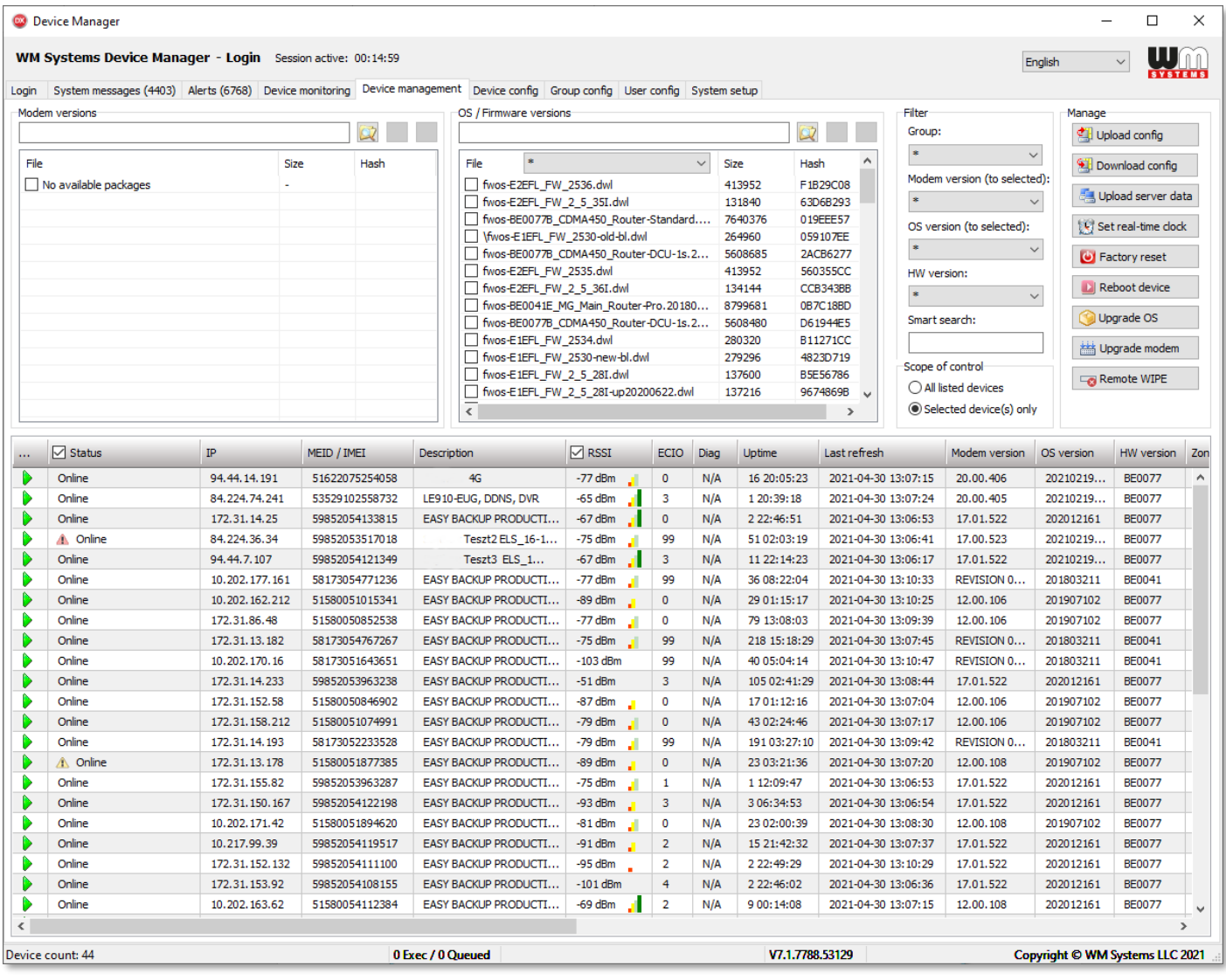

As you can see, next to the pictograms, there are listed stopped, disabled (red) and online (green) devices.

Three you will find the device's IP address and IMEI data.

QoS information are available in the following coloumns: **RSSI** (mobile network signal quality), **EC/IO** (signal interference quality), Uptime.

The device **Modem version** and the operating system / firmware version (**OS version**) are also listed.

The validity of the data valid for the device can be checked in the **Last refresh** column.

**Important!** Note that the data is not fully real-time, the status values show the last known operational behavior and vital signs.

Manage Upload config Download config Upload server data  $\left\{ \mathbf{V}\right\}$  Set real-time clock Factory reset **D** Reboot device Upgrade OS Upgrade modem Remote WIPE

At right, you can browse an **OS / Firmware version file** to upload and refresh for the device.

You can add a firmware to the Device Manager or delete a firmware from the list. The listed firmware files are uploaded into the system and are stored in the server's database.

You have to select a device – or device(s) – and select an uploaded firmware from the list and you can perform a *complete* firmware refresh – or *delta* firmware update.

You can do the following interactions for selected device(s):

- **Upload config**: you can write the configuration to the device (settings will be overwritten on the device)
- **Download config**: you can read the configuration from the remote device into the DM's database
- **Upload server data**: Upload server data from the DM to the device. This data contains the server IP address, port, and name (for routers only)
- **Set real-time clock:** configure date/time of the device (for routers only)
- **Factory reset:** doing a confugration reset of the remote device to the factory default (for routers only)
- **Reboot device:** immediate restart of the remote device
- **Upgrade OS**\*: Device software / firmware upgrade or downgrade from the selected list to the remote device
- **Upgrade modem\***: Refresh of the device's cellular module's refresh on remote device (for routers only)
- **Remote WIPE:** reset the settings of the device from the system and the remote device will be restarted

# **Chapter 6. Device monitoring**

On the **Device Monitoring** tab, you will find the current known status of your configured devices. Here you can also filter for some device properties. As you can see there are *offline, disabled* and online devices listed beside the pictograms by the first coloumns in the list. Some of them are listed with *Comm. failed* status.

Here you can check the **IP address**, **MEID/IMEI** info of the internet module and **Description** details of the device.

The last known and detected **Status** information about the devices are also listed, such as the signal strength of the cellular network (**RSSI**), the **Last update** date/time, **Uptime** (spent time since last reboot or device start), **Memory usage** and **CPU load** of the device**, Storage status** (free space), **MAC address**, **SIM eid**.

The QoS information will always help you to check and maintain your devices.

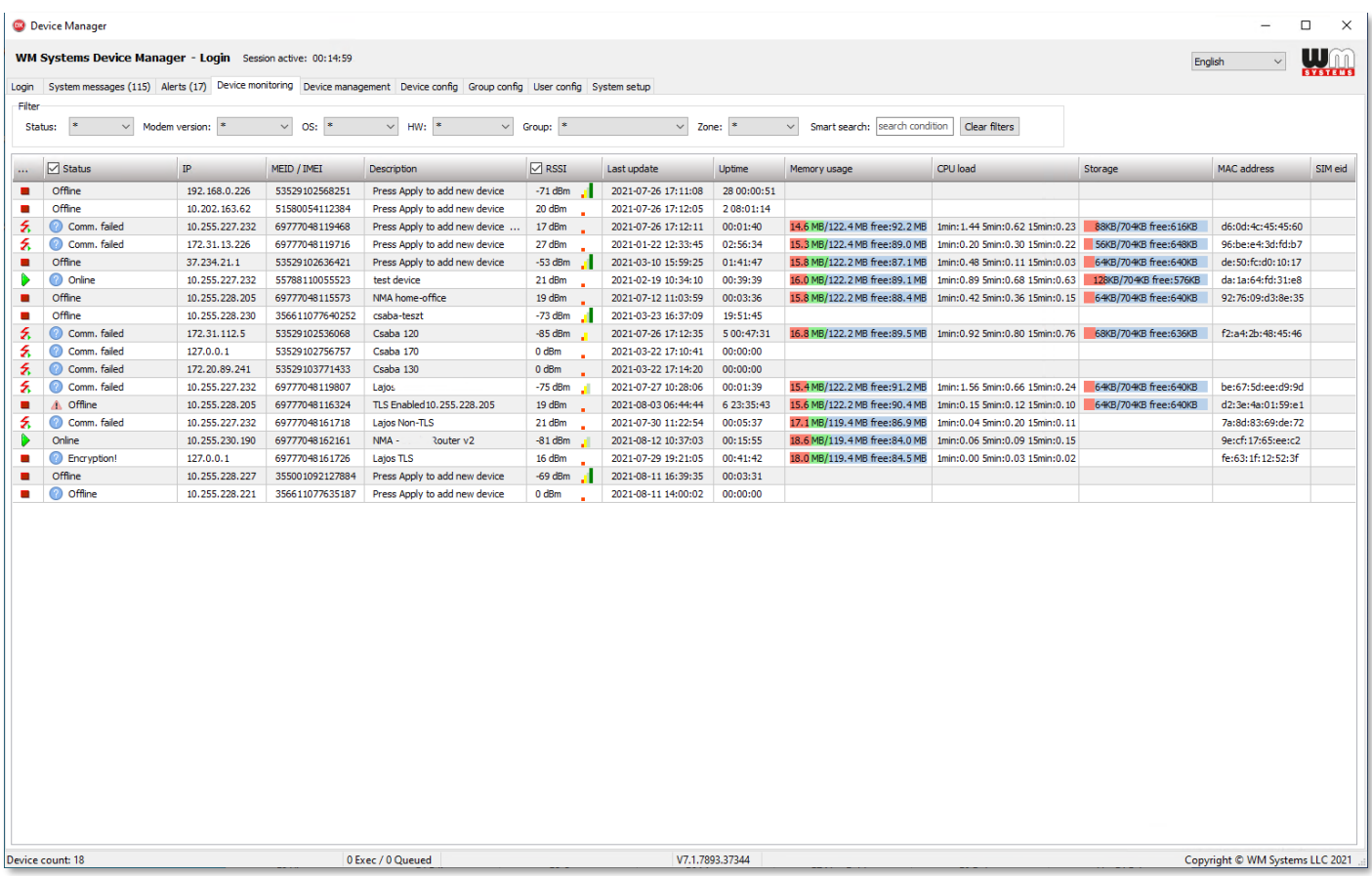

### **IMPORTANT!**

Note, that these data are not realtime, the status values showing the last known operation behaviour and life signals of the devices.

# <span id="page-33-0"></span>**Chapter 7. Alerts**

On the **Alerts** tab you can check the incoming alert notifications of the remote devices.

The events are listed by date and time, but you can change it by the **Reverse Order** option. You can also filter the messages by searching a message string (word).

After you have read the messages by using the **Acknowledge All** button, the messages will be removed from the list.

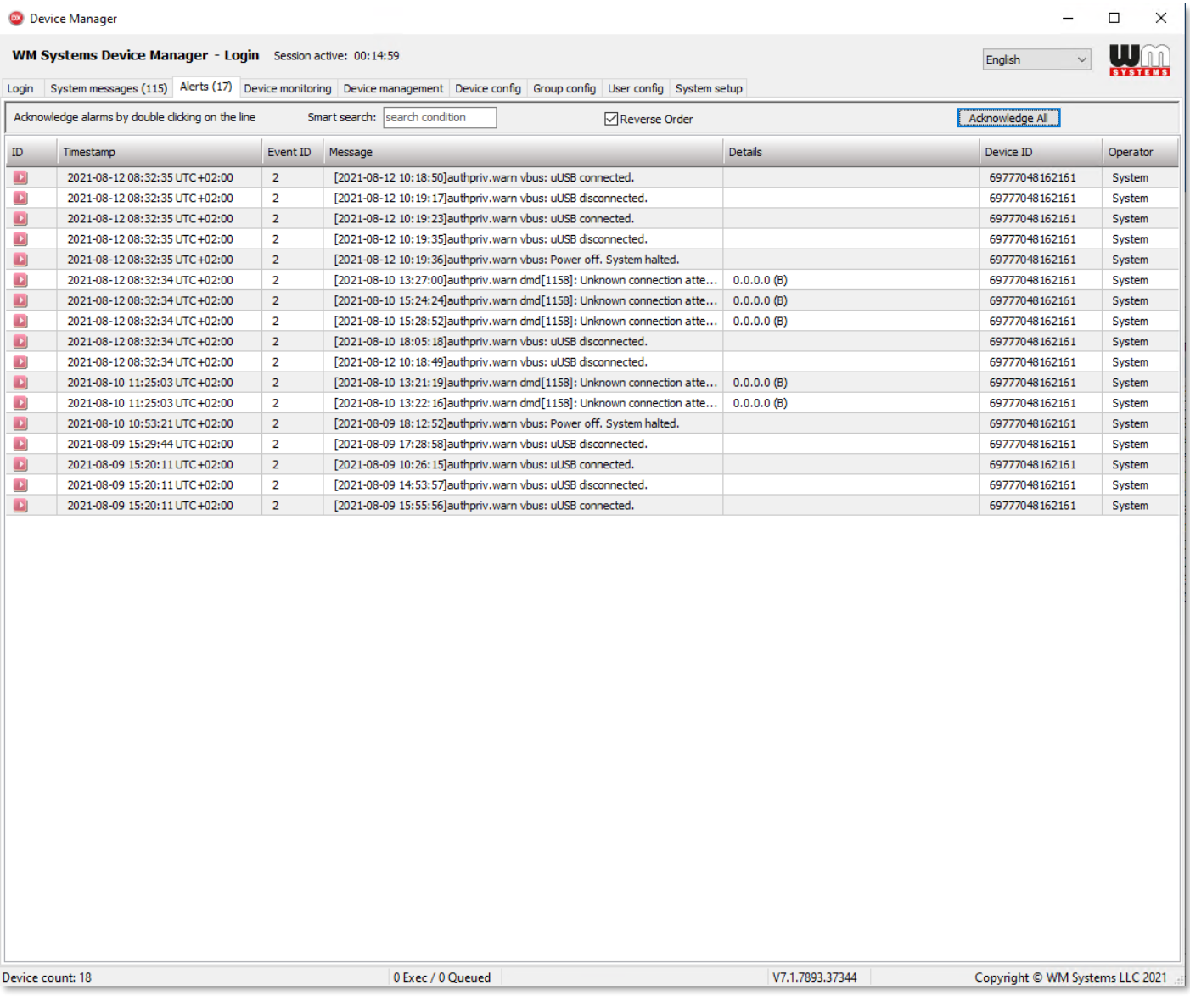

# <span id="page-34-0"></span>**Chapter 8. System messages**

On the **System messages** tab, you can check the incoming system messages and notifications. By default, all event types are listed here. You can also modify the list content by enabling some checkbars on the coloured message type icons – to filter the messages by event type(s).

You can also search / filter the events further for time interval - by a day, a week or an exact time or a time range.

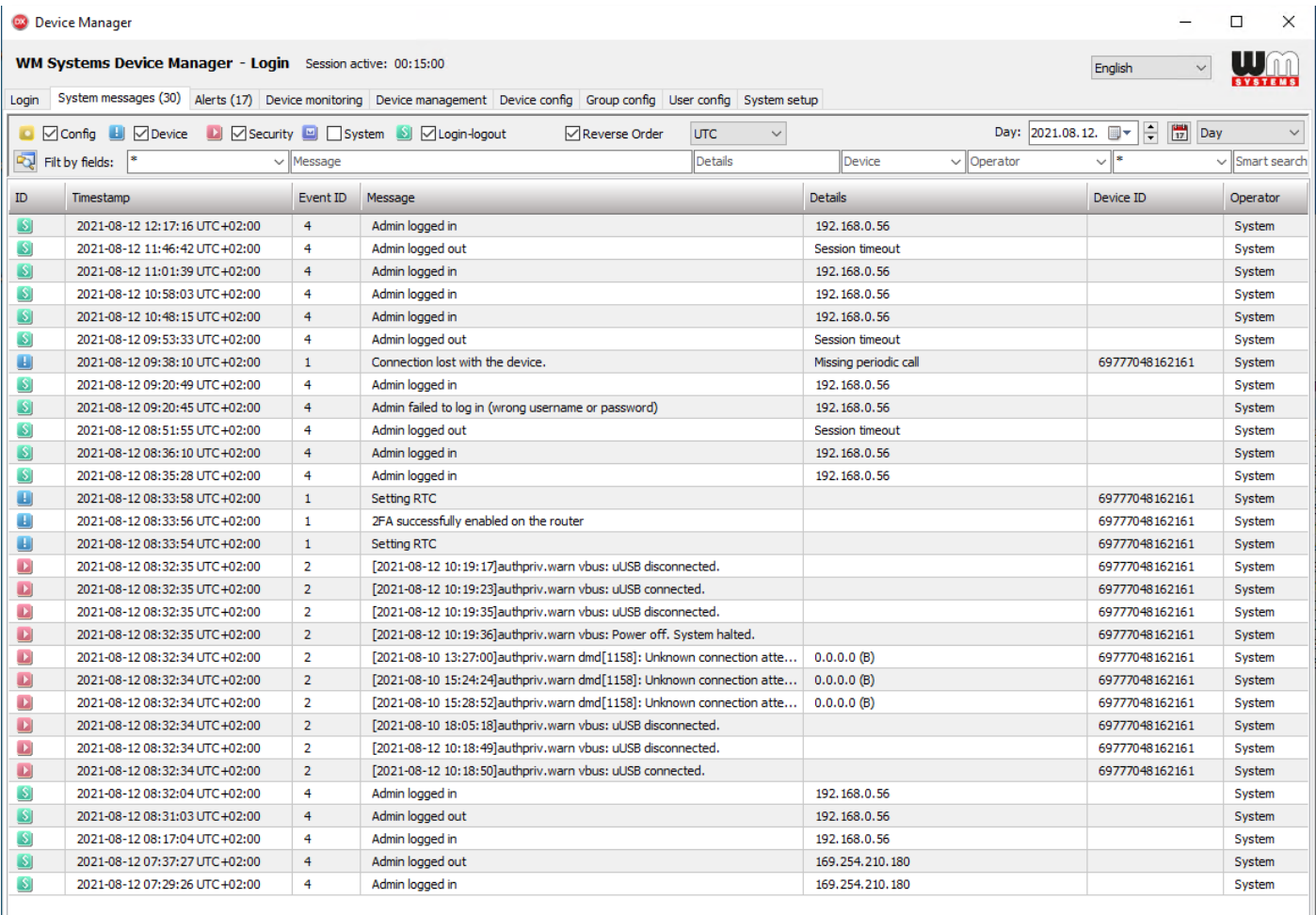

2021-08-12 00:00:01 - 2021-08-12 23:59:59

0 Exec / 0 Queued

V7.1.7893.37344

Copyright © WM Systems LLC 2021

# <span id="page-35-0"></span>**Chapter 9. Support**

### <span id="page-35-1"></span>**9.1 Technical Support**

If you have any questions concerning the usage of the device, contact us through your personal and dedicated salesman.

Online product support can be required here at our website: <https://www.m2mserver.com/en/support/>

The documentation and software release for this product can be accessed via the following link: <https://www.m2mserver.com/en/product/device-manager/>

### <span id="page-35-2"></span>**9.2 GPL license**

The Device Manager software is not a free product. WM has the application's copyrights. The software is ruled by the GPL licensing terms.

<span id="page-35-3"></span>The product uses the Synopse mORMot Framework component's source code, which is also licensed under GPL 3.0 licensing terms.

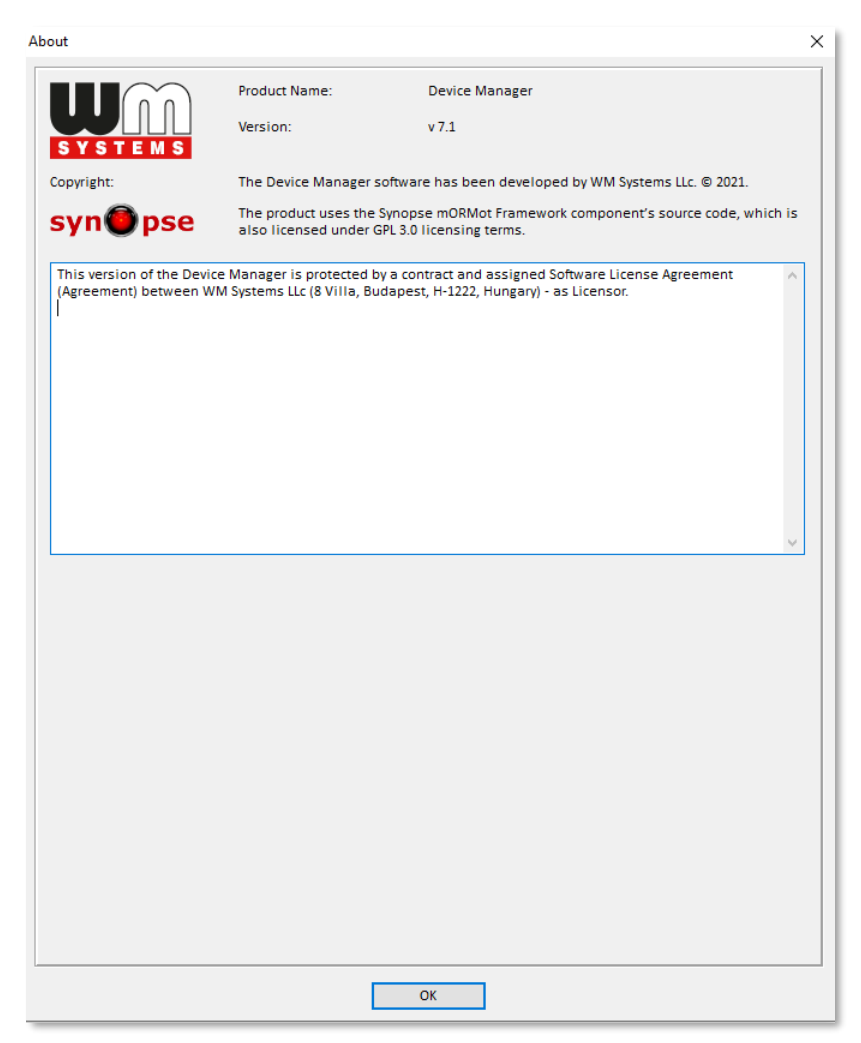

# **Chapter 10. Legal notice**

©2021. WM Systems LLC.

The content of this documentation (all information, pictures, tests, descriptions, guides, logos) is under copyright protection. Copying, using, distributing and publishing is only permitted with the consent of WM Systems LLC., with clear indication of the source.

The pictures in the user guide are only for illustration purposes.

WM Systems LLC. does not acknowledge or accept responsibility for any mistakes in the information contained in the user guide.

The published information in this document is subject to *change without notice*.

All data contained in the user guide is for information purposes only. For further information, please, contact our colleagues.

### **Warning**

Any errors occurring during the firmware upgrade process may result in failure of the device.